# Dell Inspiron 15/15R Ägarens handbok

Datormodell: Inspiron 3521/5521/5537 Regleringsmodell: P28F Regleringstyp: P28F001/P28F003

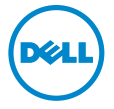

# Obs, viktigt och varningar

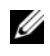

OBS! Detta meddelande innehåller viktig information som kan hjälpa dig att få ut mer av din dator.

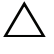

VIKTIGT! VIKTIGT! Här anges information om hur potentiell skada på maskinvaran eller dataförlust kan uppstå om anvisningarna inte följs.

VARNING! VARNING! Detta meddelande indikerar risk för skada på egendom eller person, eller livsfara.

#### © 2012–2013 Dell Inc.

\_\_\_\_\_\_\_\_\_\_\_\_\_\_\_\_\_\_\_\_

2013 - 05 Rev. A01

Varumärken som används i denna text: Dell™, DELL-logotypen och Inspiron™ är varumärken som tillhör Dell Inc.; Microsoft®, Windows® och Windows startknappslogotyp är antingen varumärken eller registrerade varumärken som tillhör Microsoft Corporation i USA och/eller andra länder; Bluetooth® är ett registrerat varumärke som ägs av Bluetooth SIG, Inc. och som används av Dell under licens.

# Innehåll

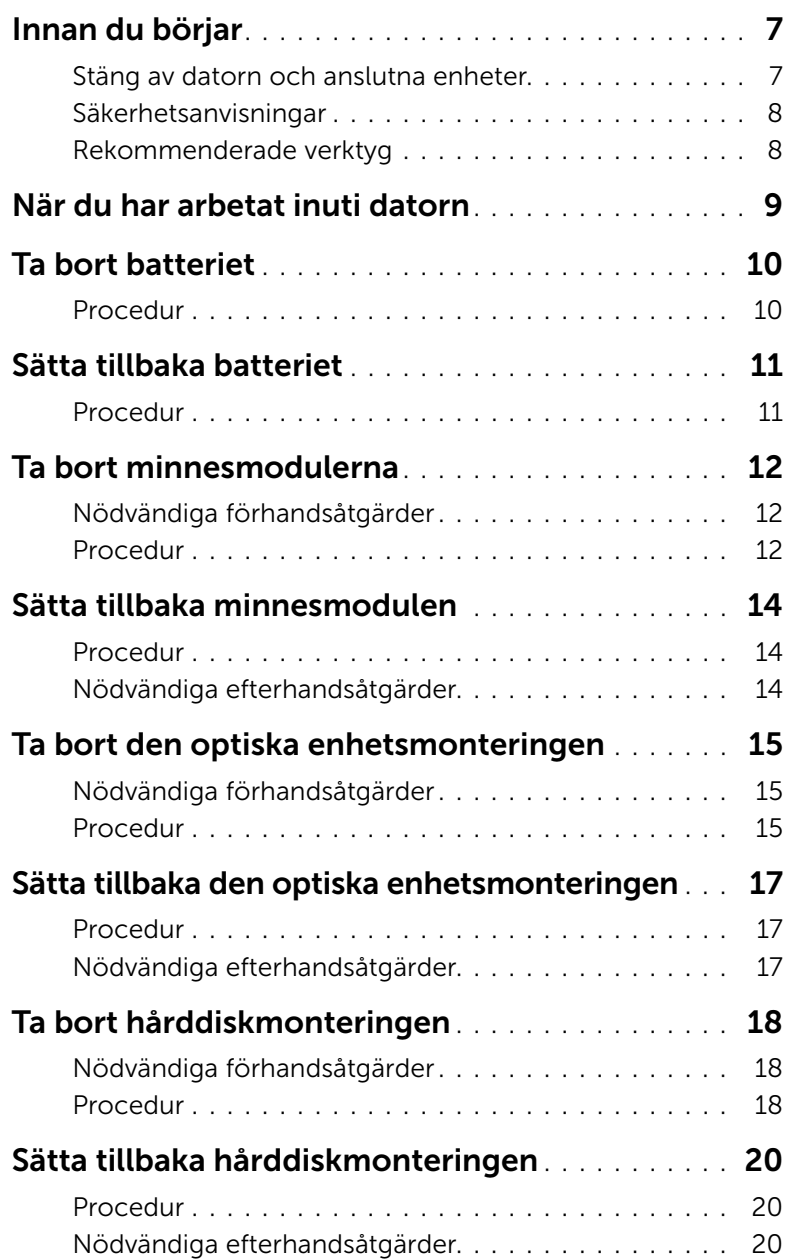

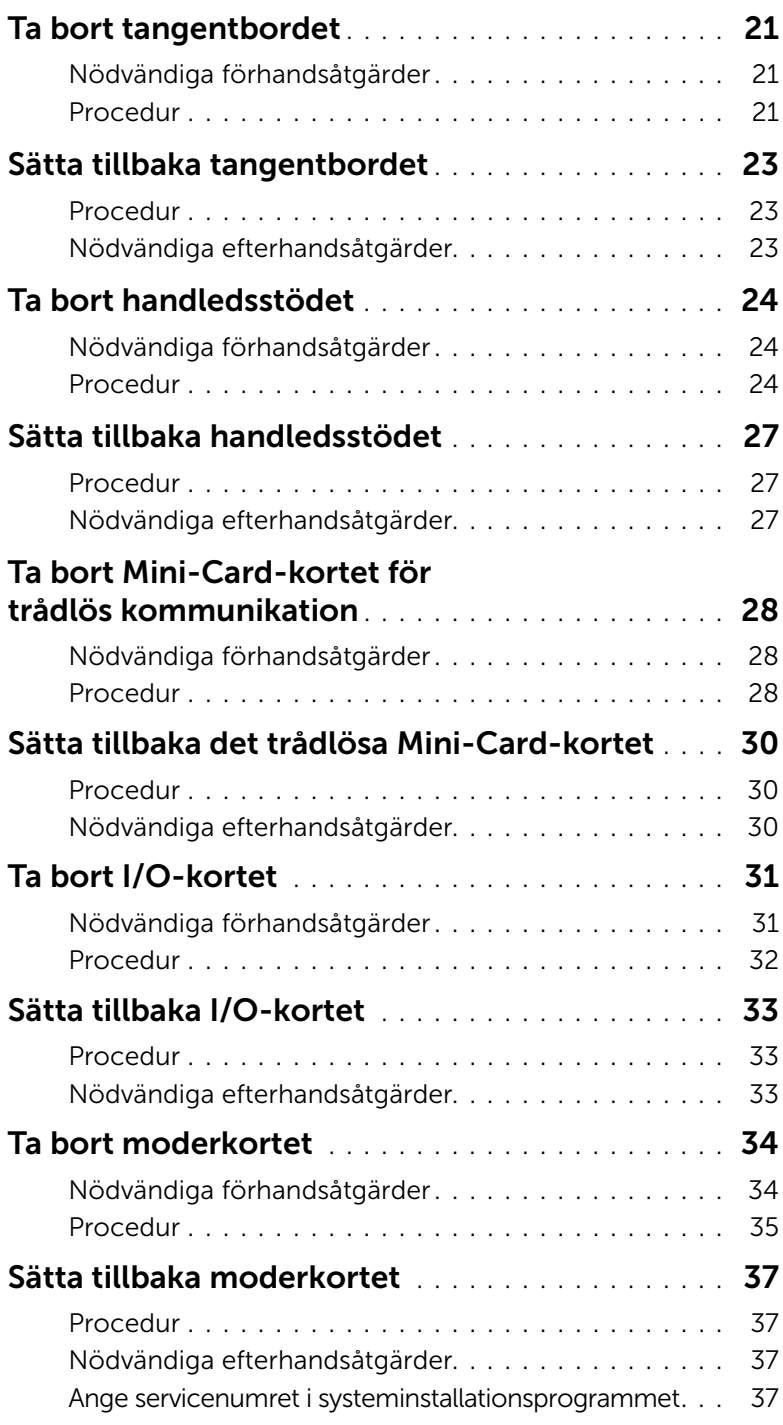

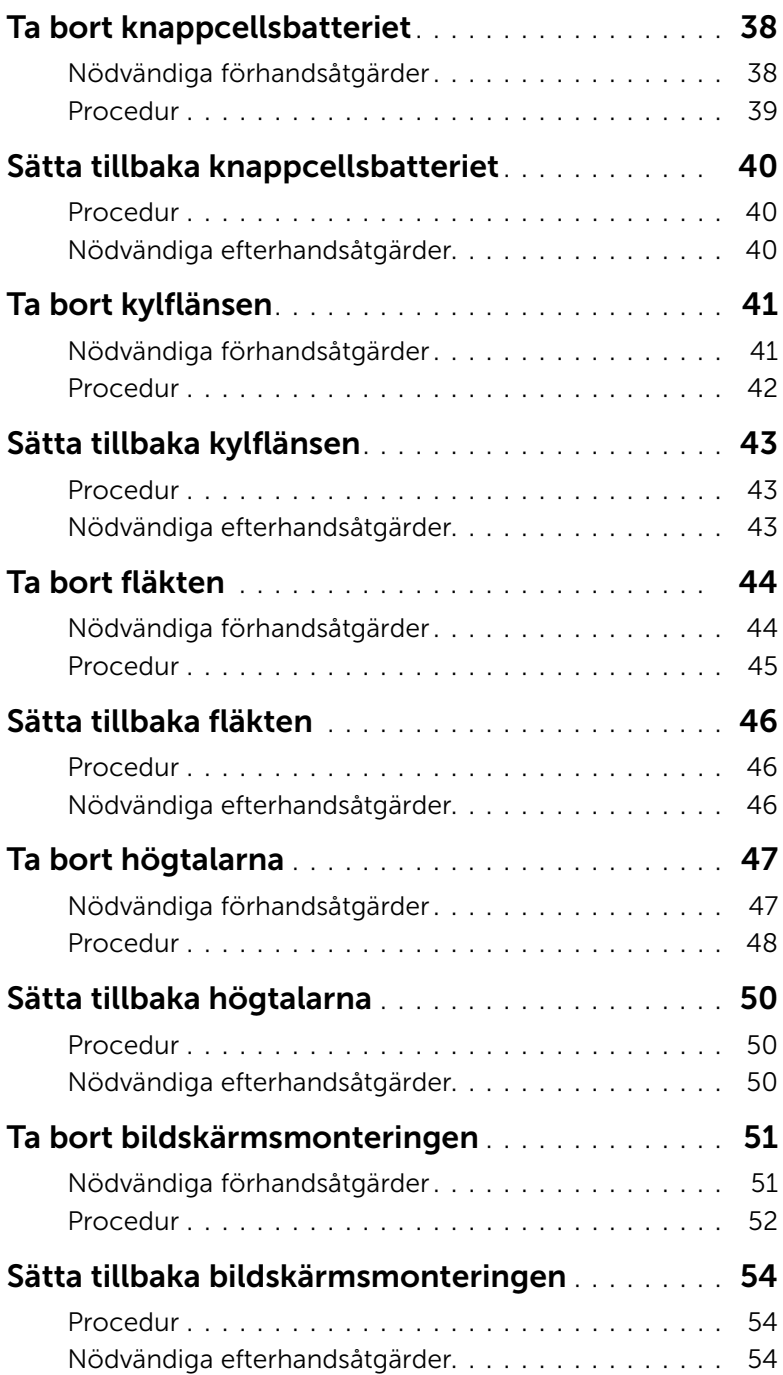

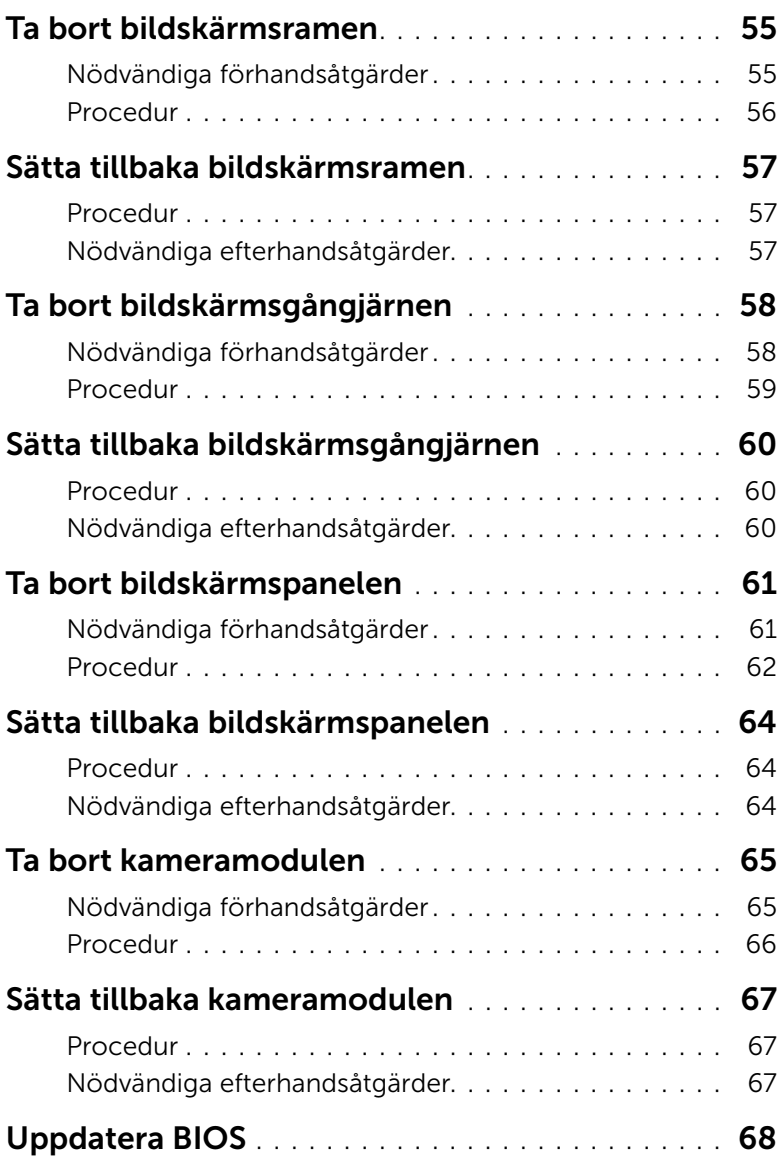

### <span id="page-6-2"></span><span id="page-6-1"></span><span id="page-6-0"></span>Stäng av datorn och anslutna enheter

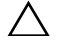

 $\triangle~$  VIKTIGT! Undvik dataförlust genom att spara och stänga alla öppna filer och avsluta alla program innan du stänger av datorn.

- 1 Spara och stäng alla öppna filer samt avsluta alla öppna program.
- 2 Följ anvisningarna för hur du stänger av datorn baserat på det operativsystem som finns installerat på datorn.
	- *Windows 8:* Flytta musmarkören till det övre eller nedre högra hörnet på skärmen och öppna panelen med snabbknappar och klicka sedan på Inställningar→ Ström→ Stäng av.
	- *Windows 7:* Klicka på Start <sup>(+)</sup> och klicka sedan på Stäng av. Microsoft Windows avslutas och datorn stängs av.

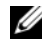

OBS! Om du använder ett annat operativsystem kan du hitta anvisningar för avstängning i dokumentationen för operativsystemet.

- 3 Koppla bort datorn och alla anslutna enheter från eluttagen.
- 4 Koppla bort alla telesladdar, nätverkskablar och anslutna enheter från datorn.
- 5 Jorda moderkortet genom att hålla ned strömbrytaren i cirka fem sekunder när kablarna har kopplats bort från datorn.

### <span id="page-7-0"></span>Säkerhetsanvisningar

Följ dessa säkerhetsföreskrifter för att skydda datorn och dig själv.

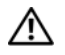

 $\sqrt{N}$  VARNING! Innan du utför något arbete inuti datorn ska du läsa säkerhetsinstruktionerna som medföljde datorn. Mer säkerhetsinformation finns på hemsidan för regelefterlevnad på dell.com/regulatory\_compliance.

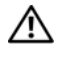

 $\sqrt{N}$  VARNING! Koppla bort alla strömkällor innan du öppnar datorkåpan eller panelerna. När du är klar sätter du tillbaka alla kåpor, paneler och skruvar innan du ansluter till strömkällan.

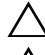

VIKTIGT! Undvik att datorn skadas genom att se till att arbetsytan är plan och ren.

VIKTIGT! Undvik att komponenter och kort skadas genom att hålla dem i kanterna och undvika att vidröra stift och kontakter.

 $\sqrt{\ }$  VIKTIGT! Endast kvalificerade servicetekniker får ta bort datorkåpan och hantera komponenter inuti datorn. I säkerhetsanvisningarna finns fullständig information om säkerhetsåtgärder, hur du arbetar inuti datorn och skyddar dig mot elektriska stötar.

 $\sqrt{\ }$  VIKTIGT! Jorda dig genom att röra vid en omålad metallyta, exempelvis metallen på datorns baksida, innan du vidrör något inuti datorn. Medan du arbetar bör du med jämna mellanrum röra vid en omålad metallyta för att avleda statisk elektricitet, som kan skada de inbyggda komponenterna.

VIKTIGT! När du kopplar bort en kabel ska du alltid dra i kontakten eller i dess dragflik, inte i själva kabeln. Vissa kablar har kontakter med låsflikar eller vingskruvar som måste lossas innan kabeln kan kopplas från. När du kopplar från kablar ska du rikta in dem rakt för att undvika att kontaktstiften böjs. När du ansluter kablar ska du se till att kontakter och portar är korrekt inriktade.

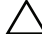

VIKTIGT! Nätverkskablar kopplas först loss från datorn och sedan från nätverksenheten.

VIKTIGT! Mata ut eventuella kort från mediekortläsaren.

### <span id="page-7-1"></span>Rekommenderade verktyg

Procedurerna i detta dokument kan kräva att följande verktyg används:

- Krysspårmejsel (Phillips)
- Plastrits

### <span id="page-8-1"></span><span id="page-8-0"></span>När du har arbetat inuti datorn

När du har slutfört bytesprocedurerna ska du kontrollera följande:

- Sätt tillbaka alla skruvar och kontrollera att inga lösa skruvar finns kvar inuti datorn.
- Anslut eventuella externa enheter, kablar, kort och andra delar som du tagit bort innan du påbörjade arbetet med datorn.
- Anslut datorn och alla anslutna enheter till eluttagen.

 $\sqrt{ }$  VIKTIGT! Innan du startar datorn sätter du tillbaka alla skruvar och kontrollerar att inga lösa skruvar ligger kvar inuti datorn. Om du inte gör det finns det risk att datorn skadas.

### <span id="page-9-2"></span><span id="page-9-0"></span>Ta bort batteriet

 $\sqrt{N}$  VARNING! Innan du utför något arbete inuti datorn ska du läsa säkerhetsinstruktionerna som medföljde datorn och följa stegen i ["Innan du](#page-6-2)  [börjar" på sidan 7.](#page-6-2) När du har arbetat inuti datorn följer du anvisningarna i ["När du har arbetat inuti datorn" på sidan 9.](#page-8-1) Mer säkerhetsinformation finns på hemsidan för regelefterlevnad på dell.com/regulatory\_compliance.

- <span id="page-9-1"></span>1 Stäng skärmen och vänd på datorn.
- 2 Skjut batterihakarna på vardera änden av batterifacket till upplåst läge. Du hör ett klickljud när batteriet är upplåst.
- 3 Lyft bort batteriet från datorbasen för att koppla bort det från datorn.

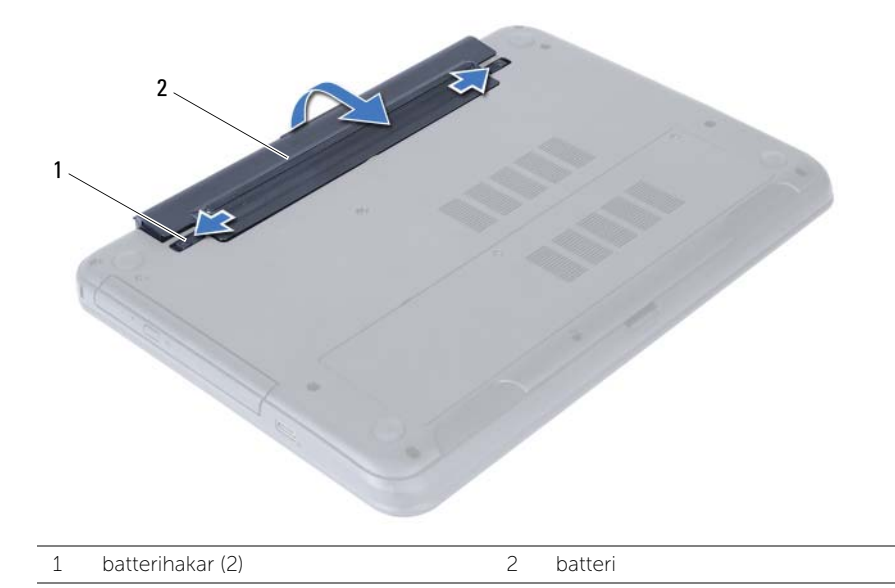

### <span id="page-10-2"></span><span id="page-10-0"></span>Sätta tillbaka batteriet

VARNING! Innan du utför något arbete inuti datorn ska du läsa säkerhetsinstruktionerna som medföljde datorn och följa stegen i ["Innan du](#page-6-2)  [börjar" på sidan 7.](#page-6-2) När du har arbetat inuti datorn följer du anvisningarna i ["När du har arbetat inuti datorn" på sidan 9.](#page-8-1) Mer säkerhetsinformation finns på hemsidan för regelefterlevnad på dell.com/regulatory\_compliance.

### <span id="page-10-1"></span>Procedur

Passa in flikarna på batteriet med skårorna i batterifacket och snäpp batteriet på plats.

# <span id="page-11-5"></span><span id="page-11-0"></span>Ta bort minnesmodulerna

VARNING! Innan du utför något arbete inuti datorn ska du läsa säkerhetsinstruktionerna som medföljde datorn och följa stegen i ["Innan du](#page-6-2)  [börjar" på sidan 7.](#page-6-2) När du har arbetat inuti datorn följer du anvisningarna i ["När du har arbetat inuti datorn" på sidan 9.](#page-8-1) Mer säkerhetsinformation finns på hemsidan för regelefterlevnad på dell.com/regulatory\_compliance.

#### <span id="page-11-1"></span>Nödvändiga förhandsåtgärder

<span id="page-11-2"></span>Ta bort batteriet. Se ["Ta bort batteriet" på sidan 10.](#page-9-2)

- <span id="page-11-4"></span><span id="page-11-3"></span>1 Lossa fästskruven som håller fast minnesmodulhöljet i datorbasen.
- 2 Använd fingertopparna och lyft ut minnesmodulhöljet ur spåren i datorbasen.

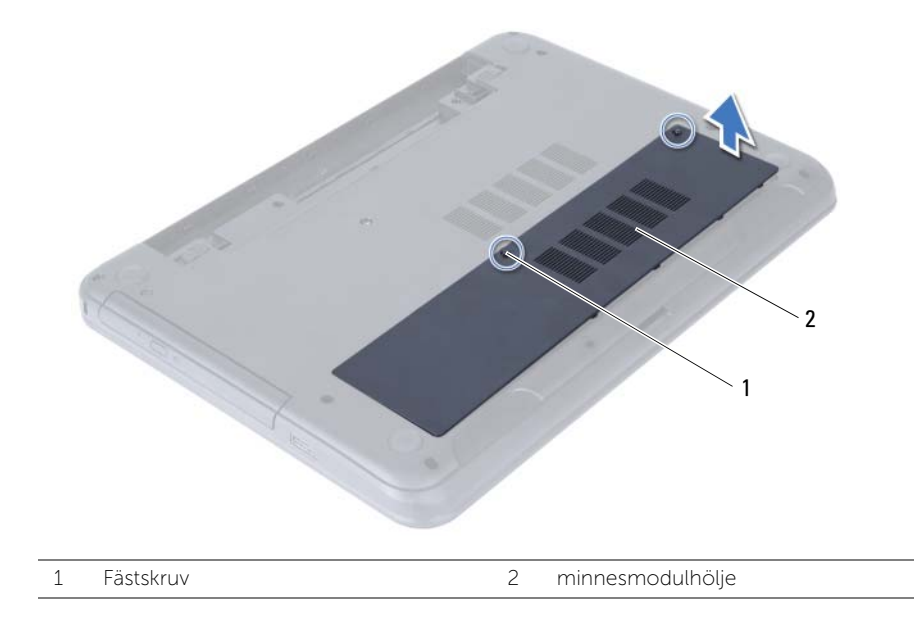

- 3 Lossa fästhakarna i bägge ändarna av minnesmodulkontakten med fingertopparna tills minnesmodulen släpper.
- 4 Ta bort minnesmodulen från minnesmodulkontakten

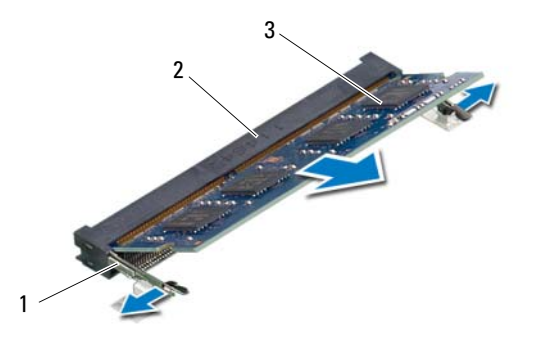

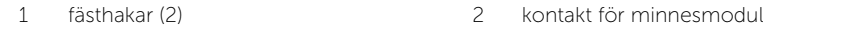

3 minnesmodul

# <span id="page-13-5"></span><span id="page-13-0"></span>Sätta tillbaka minnesmodulen

VARNING! Innan du utför något arbete inuti datorn ska du läsa säkerhetsinstruktionerna som medföljde datorn och följa stegen i ["Innan du](#page-6-2)  [börjar" på sidan 7.](#page-6-2) När du har arbetat inuti datorn följer du anvisningarna i ["När du har arbetat inuti datorn" på sidan 9.](#page-8-1) Mer säkerhetsinformation finns på hemsidan för regelefterlevnad på dell.com/regulatory\_compliance.

#### <span id="page-13-1"></span>Procedur

- 1 Rikta in spåret på minnesmodulen med fliken på minnesmodulkontakten.
- 2 Skjut in minnesmodulen i kontakten i 45 graders vinkel och tryck sedan modulen nedåt tills den klickar fast på plats.

<span id="page-13-3"></span>OBS! Om du inte hör något klick tar du bort Mini-Card-kortet och försöker igen.

- 3 Skjut in minnesmodulhöljets flikar mot spåren i datorbasen och snäpp försiktigt minnesmodulhöljet på plats.
- <span id="page-13-4"></span>4 Dra åt fästskruven som håller fast minnesmodulhöljet i datorbasen.

### <span id="page-13-2"></span>Nödvändiga efterhandsåtgärder

Sätt tillbaka batteriet. Se ["Sätta tillbaka batteriet" på sidan 11](#page-10-2).

### <span id="page-14-3"></span><span id="page-14-0"></span>Ta bort den optiska enhetsmonteringen

 $\sqrt{N}$  VARNING! Innan du utför något arbete inuti datorn ska du läsa säkerhetsinstruktionerna som medföljde datorn och följa stegen i ["Innan du](#page-6-2)  [börjar" på sidan 7.](#page-6-2) När du har arbetat inuti datorn följer du anvisningarna i ["När du har arbetat inuti datorn" på sidan 9.](#page-8-1) Mer säkerhetsinformation finns på hemsidan för regelefterlevnad på dell.com/regulatory\_compliance.

#### <span id="page-14-1"></span>Nödvändiga förhandsåtgärder

<span id="page-14-2"></span>Ta bort batteriet. Se ["Ta bort batteriet" på sidan 10.](#page-9-2)

- 1 Ta bort skruven som håller fast den optiska enheten på datorns bottenplatta.
- 2 Skjut ut den optiska enheten ur enhetsfacket med fingertopparna.

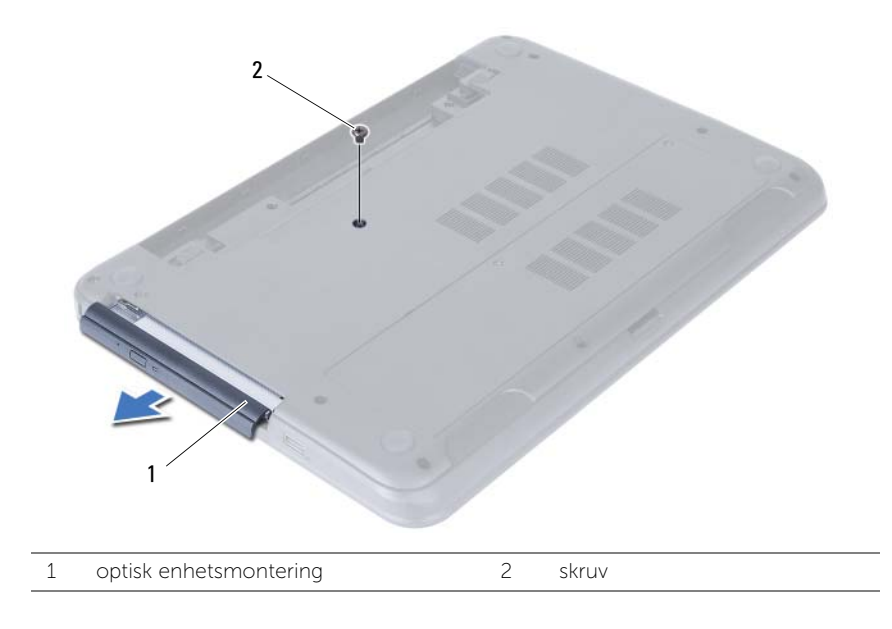

- 3 Ta bort skruvarna som håller fast den optiska enhetshållaren i den optiska enhetsmonteringen.
- 4 Ta bort den optiska enhetshållaren från den optiska enhetsmonteringen.
- 5 Bänd försiktigt bort ramen för den optiska enheten och ta bort den från den optiska enhetsmonteringen.

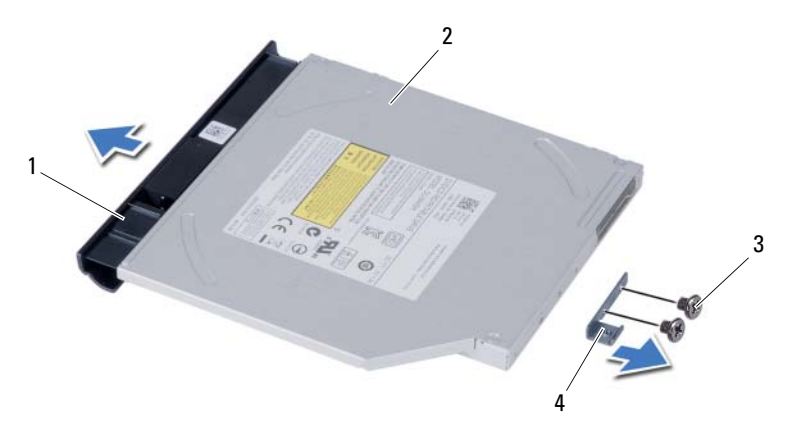

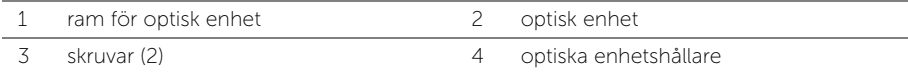

# <span id="page-16-3"></span><span id="page-16-0"></span>Sätta tillbaka den optiska enhetsmonteringen

VARNING! Innan du utför något arbete inuti datorn ska du läsa säkerhetsinstruktionerna som medföljde datorn och följa stegen i ["Innan du](#page-6-2)  [börjar" på sidan 7.](#page-6-2) När du har arbetat inuti datorn följer du anvisningarna i ["När du har arbetat inuti datorn" på sidan 9.](#page-8-1) Mer säkerhetsinformation finns på hemsidan för regelefterlevnad på dell.com/regulatory\_compliance.

#### <span id="page-16-1"></span>Procedur

- 1 Passa in flikarna på ramen för den optiska enheten med öppningarna på den optiska enheten och snäpp ramen på plats.
- 2 Passa in skruvhålen i den optiska enhetshållaren med skruvhålen i den optiska enhetsmonteringen.
- 3 Sätt tillbaka skruvarna som håller fast den optiska enhetshållaren i den optiska enhetsmonteringen.
- 4 Skjut in den optiska enhetsmonteringen i rätt läge och se till att skruvhålen i den optiska enhetshållaren är inriktade med skruvhålen i datorbasen.

### <span id="page-16-2"></span>Nödvändiga efterhandsåtgärder

Sätt tillbaka batteriet. Se ["Sätta tillbaka batteriet" på sidan 11](#page-10-2).

# <span id="page-17-3"></span><span id="page-17-0"></span>Ta bort hårddiskmonteringen

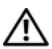

 $\sqrt{N}$  VARNING! Innan du utför något arbete inuti datorn ska du läsa säkerhetsinstruktionerna som medföljde datorn och följa stegen i ["Innan du](#page-6-2)  [börjar" på sidan 7.](#page-6-2) När du har arbetat inuti datorn följer du anvisningarna i ["När du har arbetat inuti datorn" på sidan 9.](#page-8-1) Mer säkerhetsinformation finns på hemsidan för regelefterlevnad på dell.com/regulatory\_compliance.

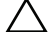

VIKTIGT! Undvik dataförlust genom att inte ta bort hårddisken medan datorn är i strömsparläge eller är påslagen.

VIKTIGT! Hårddiskar är mycket känsliga. Var försiktig när du hanterar hårddisken.

### <span id="page-17-1"></span>Nödvändiga förhandsåtgärder

- 1 Ta bort batteriet. Se ["Ta bort batteriet" på sidan 10.](#page-9-2)
- <span id="page-17-2"></span>2 Följ anvisningarna från [steg 1](#page-11-3) till [steg 2](#page-11-4) i ["Ta bort minnesmodulerna" på sidan 12.](#page-11-5)

- 1 Ta bort skruvarna som fäster hårddisksenheten i datorns bottenplatta.
- 2 Skjut hårddiskmonteringen framåt så att den kopplas bort från moderkortet.

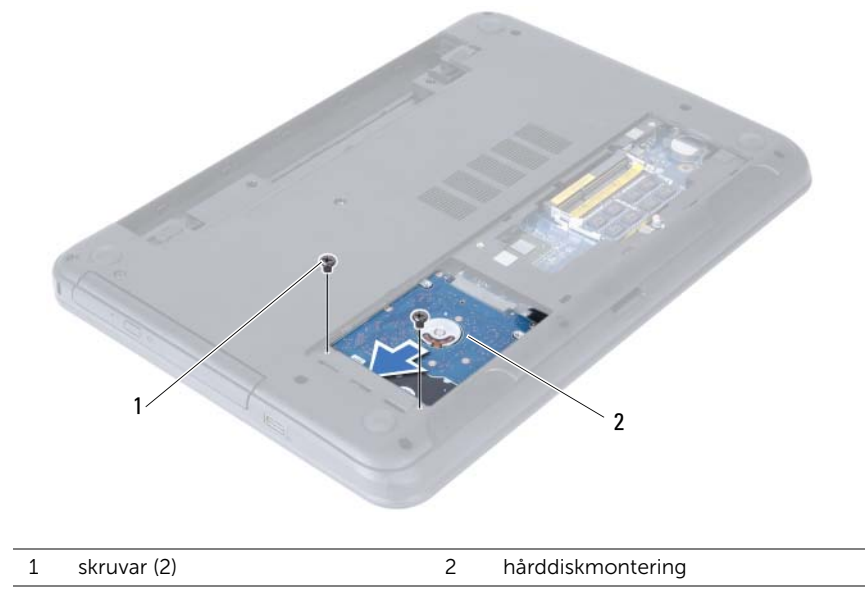

3 Använd dragfliken och lyft upp hårddiskmonteringen från datorbasen.

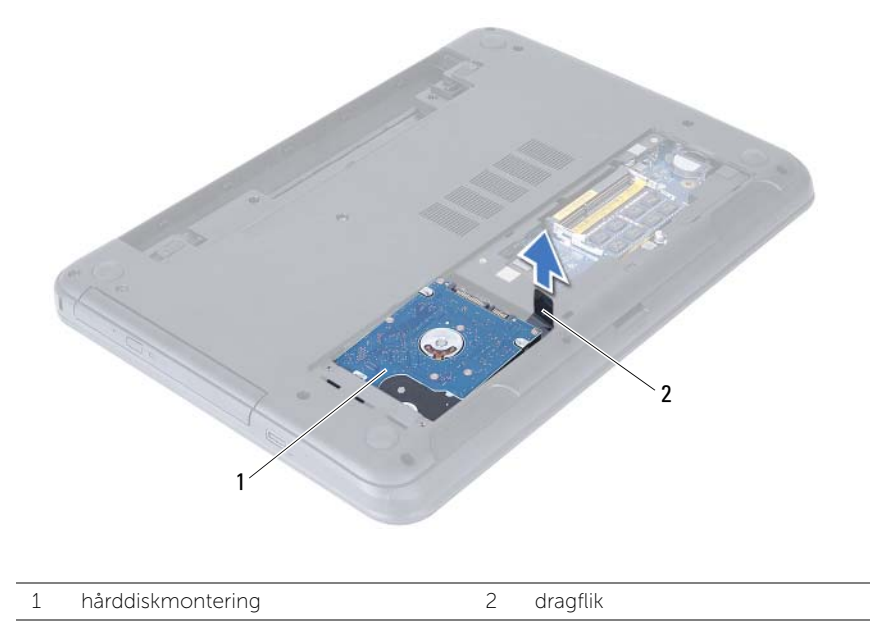

- 4 Ta bort skruvarna som håller fast hårddiskhållaren i hårddisken.
- 5 Lyft bort hårddiskhållaren från hårddisken.

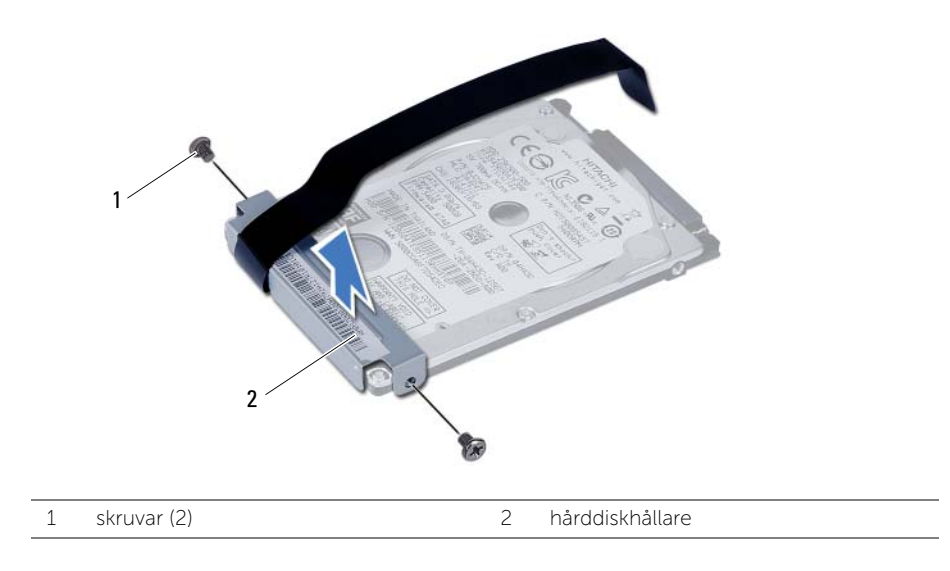

# <span id="page-19-3"></span><span id="page-19-0"></span>Sätta tillbaka hårddiskmonteringen

 $\sqrt{N}$  VARNING! Innan du utför något arbete inuti datorn ska du läsa säkerhetsinstruktionerna som medföljde datorn och följa stegen i ["Innan du](#page-6-2)  [börjar" på sidan 7.](#page-6-2) När du har arbetat inuti datorn följer du anvisningarna i ["När du har arbetat inuti datorn" på sidan 9.](#page-8-1) Mer säkerhetsinformation finns på hemsidan för regelefterlevnad på dell.com/regulatory\_compliance.

VIKTIGT! Hårddiskar är mycket känsliga. Var försiktig när du hanterar hårddisken.

### <span id="page-19-1"></span>Procedur

- 1 Rikta in skruvhålen i hårddiskhållaren med skruvhålen i hårddisken.
- 2 Sätt tillbaka skruvarna som håller fast hårddiskhållaren i hårddisken.
- 3 Skjut in hårddiskmonteringen i hårddiskfacket.
- 4 Skjut hårddiskmonteringen bakåt så att den kopplas in till moderkortet.
- <span id="page-19-2"></span>5 Sätt tillbaka skruvarna som fäster hårddiskenheten i datorns bottenplatta.

- 1 Följ anvisningarna från [steg 3](#page-13-3) till [steg 4](#page-13-4) i ["Sätta tillbaka minnesmodulen" på sidan 14](#page-13-5).
- 2 Sätt tillbaka batteriet. Se ["Sätta tillbaka batteriet" på sidan 11.](#page-10-2)

### <span id="page-20-3"></span><span id="page-20-0"></span>Ta bort tangentbordet

 $\sqrt{N}$  VARNING! Innan du utför något arbete inuti datorn ska du läsa säkerhetsinstruktionerna som medföljde datorn och följa stegen i ["Innan du](#page-6-2)  [börjar" på sidan 7.](#page-6-2) När du har arbetat inuti datorn följer du anvisningarna i ["När du har arbetat inuti datorn" på sidan 9.](#page-8-1) Mer säkerhetsinformation finns på hemsidan för regelefterlevnad på dell.com/regulatory\_compliance.

#### <span id="page-20-1"></span>Nödvändiga förhandsåtgärder

<span id="page-20-2"></span>Ta bort batteriet. Se ["Ta bort batteriet" på sidan 10.](#page-9-2)

- 1 Vänd datorn upp och ned och öppna bildskärmen så mycket det går.
- 2 Använd en plastrits och lossa tangentbordet från flikarna på handledsstödet.

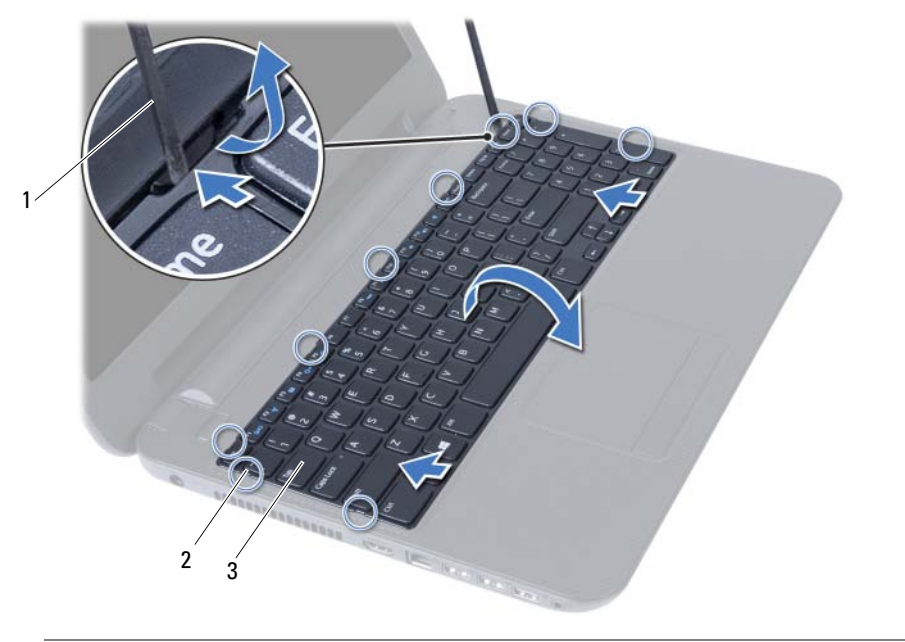

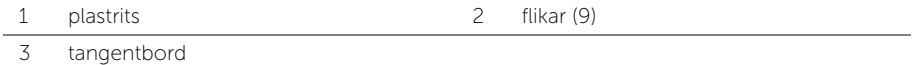

- Lyft upp tangentbordet och skjut det mot bildskärmen så att det lossar från handledsstödet.
- Vänd tangentbordet upp och ned och placera det på handledsstödet.
- Lyft kontaktspärren och koppla bort tangentbordet från kontakten på moderkortet.
- Lyft bort tangentbordet från handledsstödet.

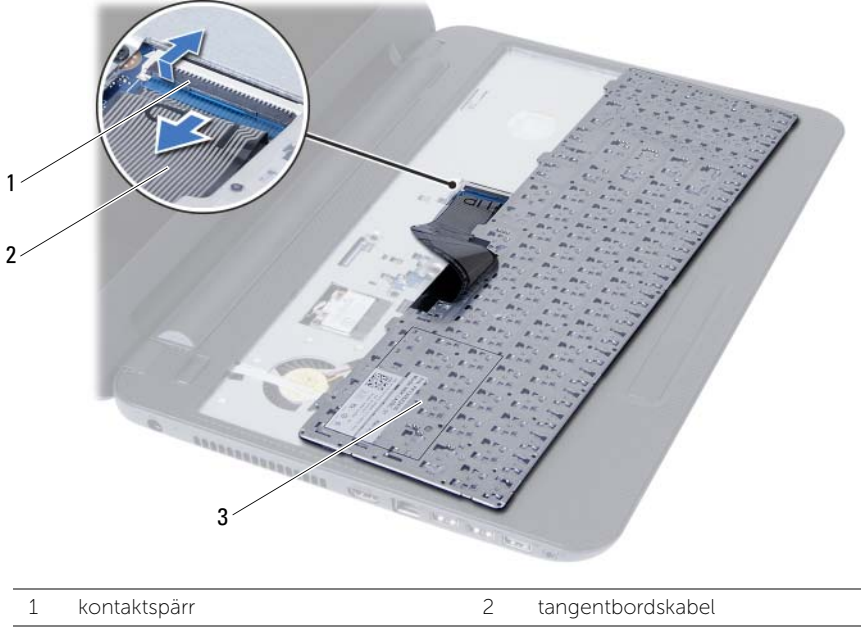

3 tangentbord

### <span id="page-22-3"></span><span id="page-22-0"></span>Sätta tillbaka tangentbordet

 $\sqrt{N}$  VARNING! Innan du utför något arbete inuti datorn ska du läsa säkerhetsinstruktionerna som medföljde datorn och följa stegen i ["Innan du](#page-6-2)  [börjar" på sidan 7.](#page-6-2) När du har arbetat inuti datorn följer du anvisningarna i ["När du har arbetat inuti datorn" på sidan 9.](#page-8-1) Mer säkerhetsinformation finns på hemsidan för regelefterlevnad på dell.com/regulatory\_compliance.

#### <span id="page-22-1"></span>Procedur

- 1 Skjut in tangentbordskabeln i kontakten på moderkortet och tryck ned kontaktspärren för att säkra kabeln.
- 2 Skjut in flikarna på tangentbordets undersida i öppningarna på handledsstödet och sätt fast tangentbordet på handledsstödet.
- 3 Tryck försiktigt på kanterna på tangentbordet så att tangentbordet hamnar på plats under flikarna på handledsstödet.

### <span id="page-22-2"></span>Nödvändiga efterhandsåtgärder

Sätt tillbaka batteriet. Se ["Sätta tillbaka batteriet" på sidan 11](#page-10-2).

# <span id="page-23-3"></span><span id="page-23-0"></span>Ta bort handledsstödet

 $\sqrt{N}$  VARNING! Innan du utför något arbete inuti datorn ska du läsa säkerhetsinstruktionerna som medföljde datorn och följa stegen i ["Innan du](#page-6-2)  [börjar" på sidan 7.](#page-6-2) När du har arbetat inuti datorn följer du anvisningarna i ["När du har arbetat inuti datorn" på sidan 9.](#page-8-1) Mer säkerhetsinformation finns på hemsidan för regelefterlevnad på dell.com/regulatory\_compliance.

### <span id="page-23-1"></span>Nödvändiga förhandsåtgärder

- 1 Ta bort batteriet. Se ["Ta bort batteriet" på sidan 10](#page-9-2).
- 2 Följ anvisningarna från [steg 1](#page-11-3) till [steg 2](#page-11-4) i ["Ta bort minnesmodulerna" på sidan 12.](#page-11-5)
- 3 Ta bort den optiska enhetsmonteringen. Se ["Ta bort den optiska enhetsmonteringen"](#page-14-3)  [på sidan 15](#page-14-3).
- <span id="page-23-2"></span>4 Ta bort tangentbordet. Se ["Ta bort tangentbordet" på sidan 21.](#page-20-3)

- 1 Stäng skärmen och vänd på datorn.
- 2 Ta bort skruvarna som håller fast handledsstödet i datorbasen.

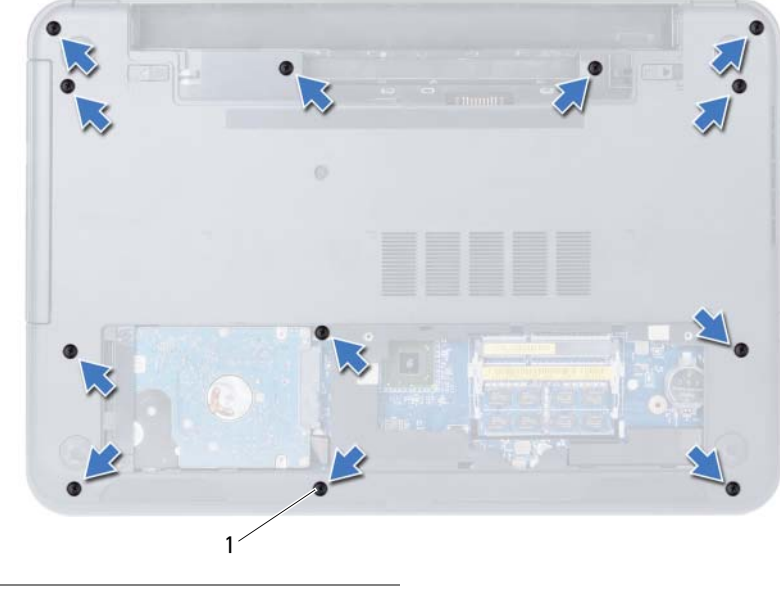

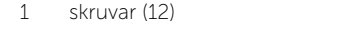

- 3 Vänd datorn upp och ned och öppna bildskärmen så mycket det går.
- 4 Lyft kontaktspärrarna och dra i dragflikarna för att koppla bort kabeln till pekskivan och strömbrytarkabeln från moderkortet.

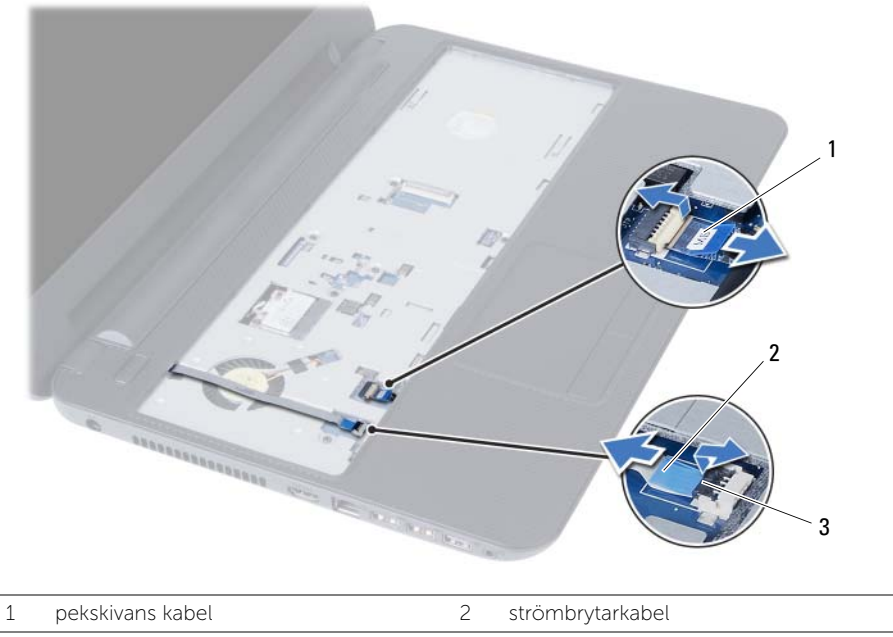

3 kontaktspärrar (2)

- 5 Ta bort skruvarna som håller fast handledsstödet i moderkortet.
- 6 Använd en plastrits och lyft försiktigt upp och lossa flikarna på handledsstödet från spåren i datorbasen.

#### $\bigwedge$  VIKTIGT! Ta försiktigt loss handledsstödet från bildskärmsmonteringen för att inte skada bildskärmsmonteringen.

7 Lyft bort handledsstödet från datorbasen.

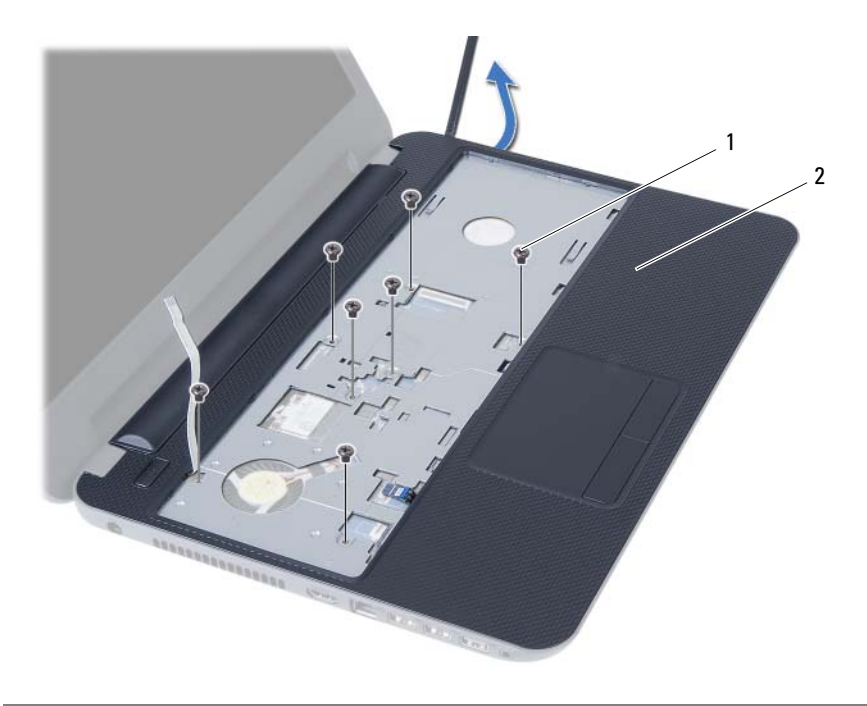

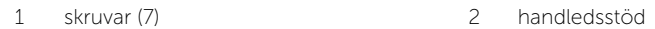

### <span id="page-26-3"></span><span id="page-26-0"></span>Sätta tillbaka handledsstödet

 $\sqrt{N}$  VARNING! Innan du utför något arbete inuti datorn ska du läsa säkerhetsinstruktionerna som medföljde datorn och följa stegen i ["Innan du](#page-6-2)  [börjar" på sidan 7.](#page-6-2) När du har arbetat inuti datorn följer du anvisningarna i ["När du har arbetat inuti datorn" på sidan 9.](#page-8-1) Mer säkerhetsinformation finns på hemsidan för regelefterlevnad på dell.com/regulatory\_compliance.

#### <span id="page-26-1"></span>Procedur

- 1 Rikta in handledsstödet över datorbasen.
- 2 Tryck handledsstödet nedåt tills det snäpper på plats.
- 3 Skjut in pekskivans kabel och strömbrytarkabeln i kontakterna på moderkortet och tryck ned kontaktspärrarna för att fästa kablarna.
- 4 Sätt tillbaka skruvarna som håller fast handledsstödet i moderkortet.
- 5 Stäng skärmen och vänd på datorn.
- <span id="page-26-2"></span>6 Sätt tillbaka skruvarna som håller fast handledsstödet i datorbasen.

- 1 Sätt tillbaka tangentbordet. Se ["Sätta tillbaka tangentbordet" på sidan 23.](#page-22-3)
- 2 Sätt tillbaka den optiska enhetsmonteringen. Se ["Sätta tillbaka den optiska](#page-16-3)  [enhetsmonteringen" på sidan 17](#page-16-3).
- 3 Följ anvisningarna från [steg 3](#page-13-3) och [steg 4](#page-13-4) i ["Sätta tillbaka minnesmodulen" på sidan 14](#page-13-5).
- 4 Sätt tillbaka batteriet. Se ["Sätta tillbaka batteriet" på sidan 11.](#page-10-2)

### <span id="page-27-3"></span><span id="page-27-0"></span>Ta bort Mini-Card-kortet för trådlös kommunikation

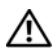

VARNING! Innan du utför något arbete inuti datorn ska du läsa säkerhetsinstruktionerna som medföljde datorn och följa stegen i ["Innan du](#page-6-2)  [börjar" på sidan 7.](#page-6-2) När du har arbetat inuti datorn följer du anvisningarna i ["När du har arbetat inuti datorn" på sidan 9.](#page-8-1) Mer säkerhetsinformation finns på hemsidan för regelefterlevnad på dell.com/regulatory\_compliance.

### <span id="page-27-1"></span>Nödvändiga förhandsåtgärder

- 1 Ta bort batteriet. Se ["Ta bort batteriet" på sidan 10](#page-9-2).
- 2 Följ anvisningarna från [steg 1](#page-11-3) till [steg 2](#page-11-4) i ["Ta bort minnesmodulerna" på sidan 12.](#page-11-5)
- 3 Ta bort den optiska enhetsmonteringen. Se ["Ta bort den optiska enhetsmonteringen"](#page-14-3)  [på sidan 15](#page-14-3).
- 4 Ta bort tangentbordet. Se ["Ta bort tangentbordet" på sidan 21.](#page-20-3)
- 5 Ta bort handledsstödet. Se ["Ta bort handledsstödet" på sidan 24.](#page-23-3)

### <span id="page-27-2"></span>Procedur

- 1 Koppla bort antennkablarna från kontakterna på Mini Card-kortet för trådlös kommunikation.
- 2 Ta bort skruven som håller fast Mini Card-kortet i kontakten på moderkortet.

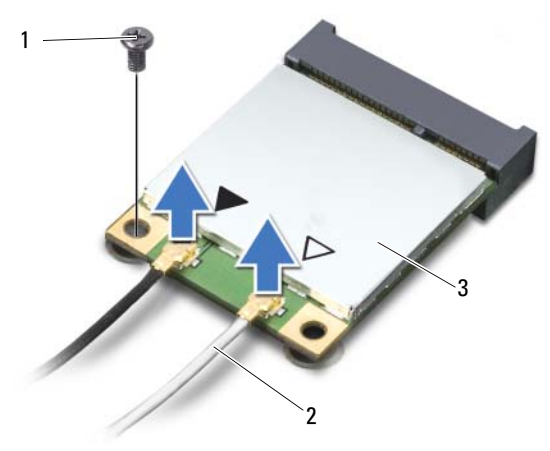

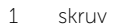

2 antennkablar (2)

3 Mini-Card-kort för trådlös kommunikation

3 Skjut ut Mini Card-kortet och ta bort det från kontakten på moderkortet.

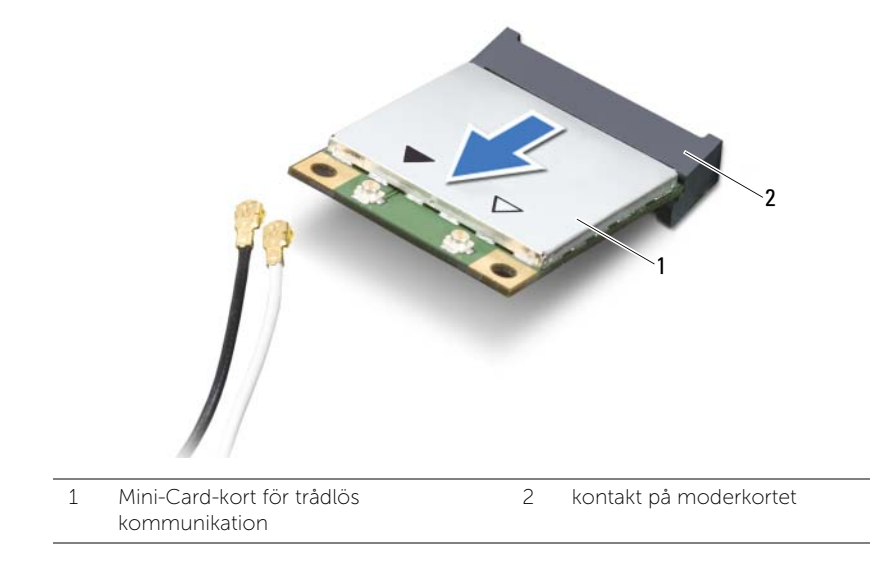

# <span id="page-29-3"></span><span id="page-29-0"></span>Sätta tillbaka det trådlösa Mini-Card-kortet

VARNING! Innan du utför något arbete inuti datorn ska du läsa säkerhetsinstruktionerna som medföljde datorn och följa stegen i ["Innan du](#page-6-2)  [börjar" på sidan 7.](#page-6-2) När du har arbetat inuti datorn följer du anvisningarna i ["När du har arbetat inuti datorn" på sidan 9.](#page-8-1) Mer säkerhetsinformation finns på hemsidan för regelefterlevnad på dell.com/regulatory\_compliance.

#### <span id="page-29-1"></span>Procedur

 $\triangle$  VIKTIGT! Undvik skador på Mini-Card-kortet för trådlös kommunikation genom att se till att inte några kablar befinner sig under Mini-Card-kortet för trådlös kommunikation.

- 1 Rikta in spåret på Mini-Card-kortet för trådlös kommunikation med fliken på kontakten på moderkortet.
- 2 Skjut in kontakten på Mini-Card-kortet för trådlös kommunikation i 45 graders vinkel i kontakten på moderkortet.
- 3 Tryck ned den andra änden av Mini-Card-kortet för trådlös kommunikation i kortplatsen på moderkortet och sätt tillbaka skruven som håller fast kortet i moderkortet.
- 4 Anslut antennkablarna till Mini-Card-kortet för trådlös kommunikation.

I nedanstående tabell visas färgschemat för antennkablarna för det Mini-Card-kort för trådlös kommunikation som datorn stöder.

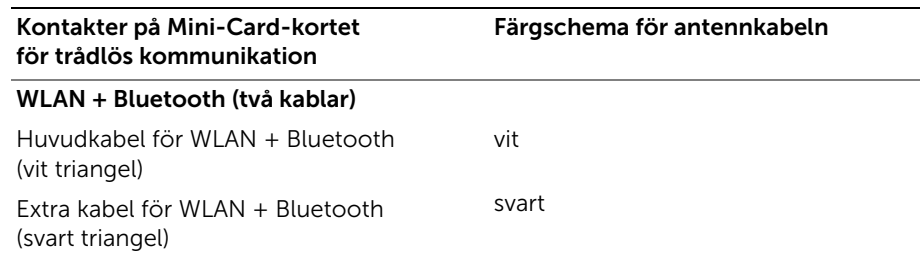

- <span id="page-29-2"></span>1 Sätt tillbaka handledsstödet. Se ["Sätta tillbaka handledsstödet" på sidan 27.](#page-26-3)
- 2 Sätt tillbaka tangentbordet. Se ["Sätta tillbaka tangentbordet" på sidan 23.](#page-22-3)
- 3 Sätt tillbaka den optiska enhetsmonteringen. Se ["Sätta tillbaka den optiska](#page-16-3)  [enhetsmonteringen" på sidan 17](#page-16-3).
- 4 Följ anvisningarna från [steg 3](#page-13-3) och [steg 4](#page-13-4) i ["Sätta tillbaka minnesmodulen" på sidan 14](#page-13-5).
- 5 Sätt tillbaka batteriet. Se ["Sätta tillbaka batteriet" på sidan 11.](#page-10-2)

<span id="page-30-0"></span>VARNING! Innan du utför något arbete inuti datorn ska du läsa säkerhetsinstruktionerna som medföljde datorn och följa stegen i ["Innan du](#page-6-2)  [börjar" på sidan 7.](#page-6-2) När du har arbetat inuti datorn följer du anvisningarna i ["När du har arbetat inuti datorn" på sidan 9.](#page-8-1) Mer säkerhetsinformation finns på hemsidan för regelefterlevnad på dell.com/regulatory\_compliance.

- <span id="page-30-1"></span>1 Ta bort batteriet. Se ["Ta bort batteriet" på sidan 10](#page-9-2).
- 2 Följ anvisningarna från [steg 1](#page-11-3) till [steg 2](#page-11-4) i ["Ta bort minnesmodulerna" på sidan 12.](#page-11-5)
- 3 Ta bort den optiska enhetsmonteringen. Se ["Ta bort den optiska enhetsmonteringen"](#page-14-3)  [på sidan 15](#page-14-3).
- 4 Ta bort tangentbordet. Se ["Ta bort tangentbordet" på sidan 21.](#page-20-3)
- 5 Ta bort handledsstödet. Se ["Ta bort handledsstödet" på sidan 24.](#page-23-3)

- <span id="page-31-0"></span>Ta bort skruven som håller fast I/O-kortet vid datorns bas.
- Använd dragfliken och koppla bort I/O-kortets kabel från kontakten på moderkortet.
- Lyft försiktigt bort I/O-kortet från datorbasen.

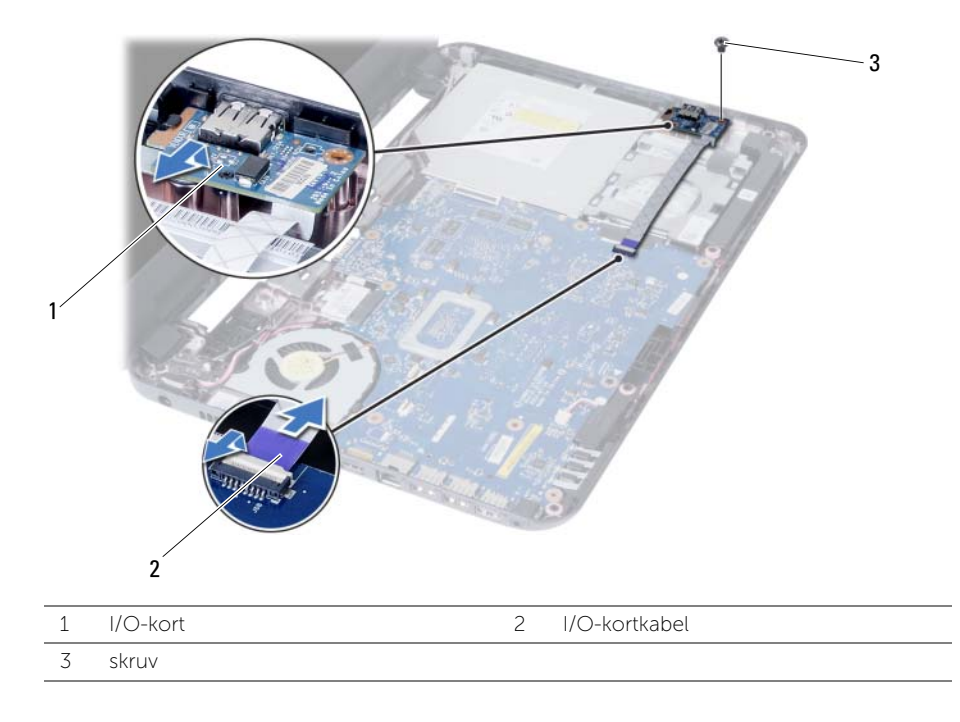

<span id="page-32-0"></span> $\sqrt{N}$  VARNING! Innan du utför något arbete inuti datorn ska du läsa säkerhetsinstruktionerna som medföljde datorn och följa stegen i ["Innan du](#page-6-2)  [börjar" på sidan 7.](#page-6-2) När du har arbetat inuti datorn följer du anvisningarna i ["När du har arbetat inuti datorn" på sidan 9.](#page-8-1) Mer säkerhetsinformation finns på hemsidan för regelefterlevnad på dell.com/regulatory\_compliance.

### <span id="page-32-1"></span>Procedur

- 1 Skjut försiktigt in I/O-kortet under fliken som håller fast det och snäpp det på plats.
- 2 Sätt tillbaka skruven som håller fast I/O-kortet på datorns bottenplatta.
- 3 Anslut I/O-kortkabeln till kontakten på I/O-kortet.

- <span id="page-32-2"></span>1 Sätt tillbaka handledsstödet. Se ["Sätta tillbaka handledsstödet" på sidan 27.](#page-26-3)
- 2 Sätt tillbaka tangentbordet. Se ["Sätta tillbaka tangentbordet" på sidan 23.](#page-22-3)
- 3 Sätt tillbaka den optiska enhetsmonteringen. Se "Sätta tillbaka den optiska [enhetsmonteringen" på sidan 17](#page-16-3).
- 4 Följ anvisningarna från [steg 3](#page-13-3) och [steg 4](#page-13-4) i ["Sätta tillbaka minnesmodulen" på sidan 14](#page-13-5).
- 5 Sätt tillbaka batteriet. Se ["Sätta tillbaka batteriet" på sidan 11.](#page-10-2)

### <span id="page-33-2"></span><span id="page-33-0"></span>Ta bort moderkortet

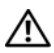

VARNING! Innan du utför något arbete inuti datorn ska du läsa säkerhetsinstruktionerna som medföljde datorn och följa stegen i ["Innan du](#page-6-2)  [börjar" på sidan 7.](#page-6-2) När du har arbetat inuti datorn följer du anvisningarna i ["När du har arbetat inuti datorn" på sidan 9.](#page-8-1) Mer säkerhetsinformation finns på hemsidan för regelefterlevnad på dell.com/regulatory\_compliance.

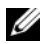

OBS! Datorns servicenummer finns på moderkortet. Du måste ange servicenumret i systeminstallationsprogrammet när du har bytt ut moderkortet. Mer information finns under ["Ange servicenumret i systeminstallationsprogrammet" på sidan 37.](#page-36-4)

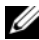

OBS! Anteckna kontakternas platser innan du lossar kablarna från moderkortet så att du kan ansluta dem rätt igen när du har bytt ut moderkortet.

- <span id="page-33-1"></span>1 Ta bort batteriet. Se ["Ta bort batteriet" på sidan 10.](#page-9-2)
- 2 Följ anvisningarna från [steg 1](#page-11-3) till [steg 2](#page-11-4) i ["Ta bort minnesmodulerna" på sidan 12](#page-11-5).
- 3 Ta bort hårddiskmonteringen. Se ["Ta bort hårddiskmonteringen" på sidan 18](#page-17-3).
- 4 Ta bort den optiska enhetsmonteringen. Se ["Ta bort den optiska enhetsmonteringen"](#page-14-3)  [på sidan 15](#page-14-3).
- 5 Ta bort tangentbordet. Se ["Ta bort tangentbordet" på sidan 21.](#page-20-3)
- 6 Ta bort handledsstödet. Se ["Ta bort handledsstödet" på sidan 24.](#page-23-3)
- 7 Ta bort det trådlösa Mini Card-kortet. Se ["Ta bort Mini-Card-kortet för trådlös](#page-27-3)  [kommunikation" på sidan 28](#page-27-3).

- <span id="page-34-0"></span>1 Ta bort tejpen som håller fast bildskärmskabeln på moderkortet.
- 2 Koppla bort bildskärmskabel från kontakten på moderkortet.
- 3 Koppla bort kabeln till nätadapterporten, högtalarkabeln och kabeln till I/O-kortet från moderkortet.

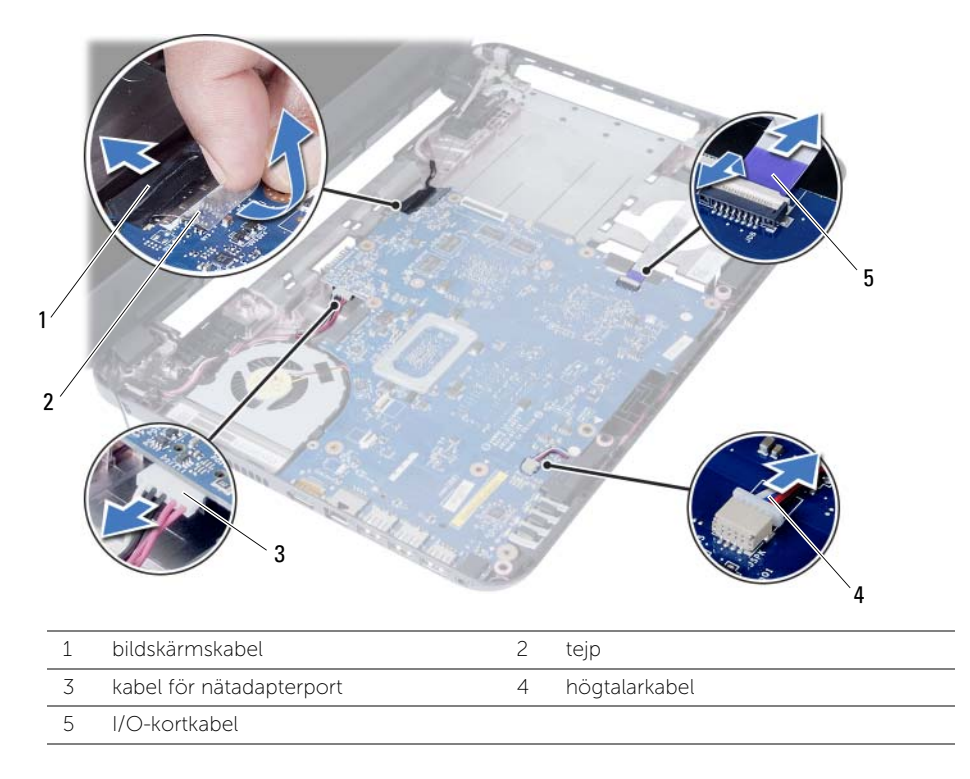

- 4 Ta bort skruven som håller fast moderkortet vid datorns bas.
- 5 Lyft ut moderkortet ur datorns bas.

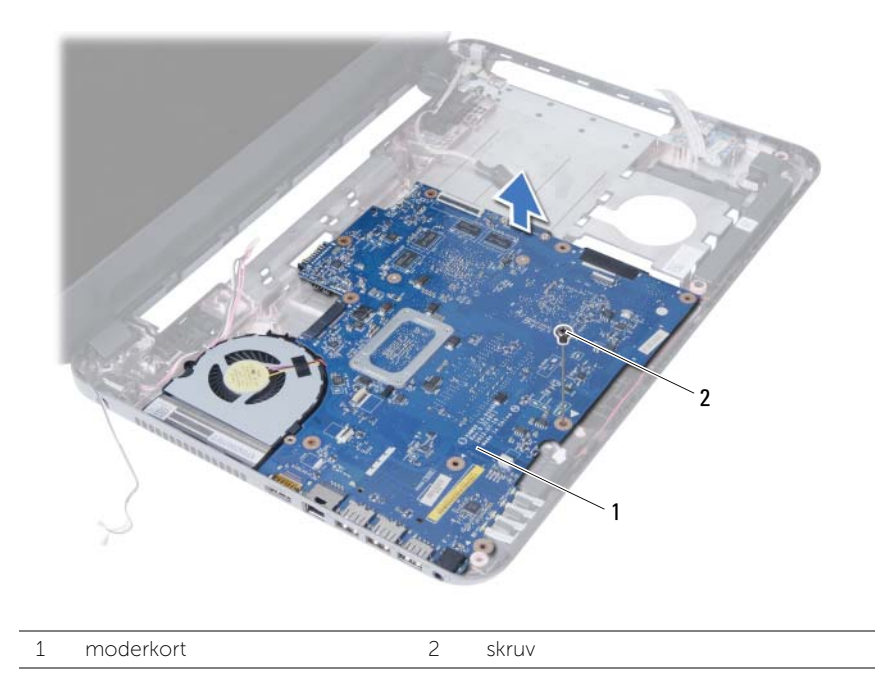

### <span id="page-36-5"></span><span id="page-36-0"></span>Sätta tillbaka moderkortet

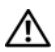

VARNING! Innan du utför något arbete inuti datorn ska du läsa säkerhetsinstruktionerna som medföljde datorn och följa stegen i ["Innan du](#page-6-2)  [börjar" på sidan 7.](#page-6-2) När du har arbetat inuti datorn följer du anvisningarna i ["När du har arbetat inuti datorn" på sidan 9.](#page-8-1) Mer säkerhetsinformation finns på hemsidan för regelefterlevnad på dell.com/regulatory\_compliance.

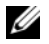

OBS! Datorns servicenummer finns på moderkortet. Du måste ange servicenumret i systeminstallationsprogrammet när du har bytt ut moderkortet.

#### <span id="page-36-1"></span>Procedur

- 1 Passa in skruvhålet i moderkortet med skruvhålet i datorbasen.
- 2 Sätt tillbaka skruven som håller fast moderkortet vid datorns bas.
- 3 Anslut kabeln till nätadapterporten, högtalarkabeln och kabeln till I/O-kortet till kontakterna på moderkortet.
- 4 Anslut bildskärmskabeln till moderkortet.
- 5 Sätt dit tejpen som håller fast bildskärmskabeln på moderkortet.

### <span id="page-36-2"></span>Nödvändiga efterhandsåtgärder

- 1 Sätt tillbaka det trådlösa Mini-Card-kortet. Se ["Sätta tillbaka det trådlösa Mini-Card](#page-29-3)[kortet" på sidan 30](#page-29-3).
- 2 Sätt tillbaka handledsstödet. Se ["Sätta tillbaka handledsstödet" på sidan 27.](#page-26-3)
- 3 Sätt tillbaka tangentbordet. Se ["Sätta tillbaka tangentbordet" på sidan 23.](#page-22-3)
- 4 Sätt tillbaka den optiska enhetsmonteringen. Se ["Sätta tillbaka den optiska](#page-16-3)  [enhetsmonteringen" på sidan 17](#page-16-3).
- 5 Sätt tillbaka hårddiskmonteringen. Se ["Sätta tillbaka hårddiskmonteringen" på sidan 20](#page-19-3).
- 6 Följ anvisningarna från [steg 3](#page-13-3) och [steg 4](#page-13-4) i ["Sätta tillbaka minnesmodulen" på sidan 14](#page-13-5).
- 7 Sätt tillbaka batteriet. Se ["Sätta tillbaka batteriet" på sidan 11.](#page-10-2)

#### <span id="page-36-4"></span><span id="page-36-3"></span>Ange servicenumret i systeminstallationsprogrammet

- 1 Starta datorn.
- 2 Starta systeminställningsprogrammet genom att trycka på <F2> under självtestet.
- 3 Navigera till fliken Main (huvud) och ange servicenumret i fältet Service Tag Input (inmatning av servicenummer).

# <span id="page-37-0"></span>Ta bort knappcellsbatteriet

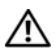

 $\sqrt{N}$  VARNING! Innan du utför något arbete inuti datorn ska du läsa säkerhetsinstruktionerna som medföljde datorn och följa stegen i ["Innan du](#page-6-2)  [börjar" på sidan 7.](#page-6-2) När du har arbetat inuti datorn följer du anvisningarna i ["När du har arbetat inuti datorn" på sidan 9.](#page-8-1) Mer säkerhetsinformation finns på hemsidan för regelefterlevnad på dell.com/regulatory\_compliance.

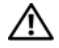

 $\sqrt{N}$  VARNING! Knappcellsbatteriet kan explodera om det installeras felaktigt. Knappcellsbatteriet måste ersättas med ett batteri av samma eller motsvarande typ. Kassera förbrukade knappcellsbatterier i enlighet med tillverkarens anvisningar.

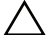

VIKTIGT! Om du tar bort knappcellsbatteriet återställs BIOS-standardinställningarna. Vi rekommenderar att du skriver ned BIOS-inställningarna innan du tar bort knappcellsbatteriet.

- <span id="page-37-1"></span>1 Ta bort batteriet. Se ["Ta bort batteriet" på sidan 10.](#page-9-2)
- 2 Följ anvisningarna från [steg 1](#page-11-3) till [steg 2](#page-11-4) i ["Ta bort minnesmodulerna" på sidan 12.](#page-11-5)
- 3 Ta bort hårddiskmonteringen. Se ["Ta bort hårddiskmonteringen" på sidan 18](#page-17-3).
- 4 Ta bort den optiska enhetsmonteringen. Se ["Ta bort den optiska enhetsmonteringen"](#page-14-3)  [på sidan 15](#page-14-3).
- 5 Ta bort tangentbordet. Se ["Ta bort tangentbordet" på sidan 21.](#page-20-3)
- 6 Ta bort handledsstödet. Se ["Ta bort handledsstödet" på sidan 24.](#page-23-3)
- 7 Ta bort moderkortet. Se ["Ta bort moderkortet" på sidan 34.](#page-33-2)

### <span id="page-38-0"></span>Procedur

- 1 Vänd moderkortet upp och ned och placera det på en plan yta.
- 2 Bänd försiktigt upp knappcellsbatteriet från facket på moderkortet med hjälp av en rits i plast.

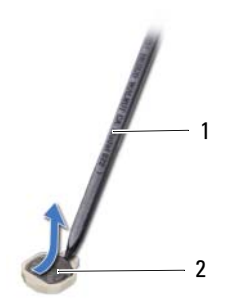

1 plastrits 2 knappcellsbatteri

# <span id="page-39-0"></span>Sätta tillbaka knappcellsbatteriet

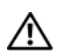

VARNING! Innan du utför något arbete inuti datorn ska du läsa säkerhetsinstruktionerna som medföljde datorn och följa stegen i ["Innan du](#page-6-2)  [börjar" på sidan 7.](#page-6-2) När du har arbetat inuti datorn följer du anvisningarna i ["När du har arbetat inuti datorn" på sidan 9.](#page-8-1) Mer säkerhetsinformation finns på hemsidan för regelefterlevnad på dell.com/regulatory\_compliance.

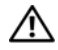

VARNING! Batteriet kan explodera om det installeras felaktigt. Batteriet måste ersättas med ett batteri av samma eller motsvarande typ. Kassera förbrukade batterier i enlighet med tillverkarens anvisningar.

### <span id="page-39-1"></span>Procedur

Håll den positiva sidan vänd uppåt och tryck tillbaka knappcellsbatteriet i batteriplatsen på moderkortet.

- <span id="page-39-2"></span>1 Sätt tillbaka moderkortet. Se ["Sätta tillbaka moderkortet" på sidan 37.](#page-36-5)
- 2 Sätt tillbaka handledsstödet. Se ["Sätta tillbaka handledsstödet" på sidan 27.](#page-26-3)
- 3 Sätt tillbaka tangentbordet. Se ["Sätta tillbaka tangentbordet" på sidan 23.](#page-22-3)
- 4 Sätt tillbaka den optiska enhetsmonteringen. Se ["Sätta tillbaka den optiska](#page-16-3)  [enhetsmonteringen" på sidan 17](#page-16-3).
- 5 Sätt tillbaka hårddiskmonteringen. Se ["Sätta tillbaka hårddiskmonteringen" på sidan 20](#page-19-3).
- 6 Följ anvisningarna från [steg 3](#page-13-3) och [steg 4](#page-13-4) i ["Sätta tillbaka minnesmodulen" på sidan 14](#page-13-5).
- 7 Sätt tillbaka batteriet. Se ["Sätta tillbaka batteriet" på sidan 11.](#page-10-2)

<span id="page-40-0"></span> $\sqrt{N}$  VARNING! Innan du utför något arbete inuti datorn ska du läsa säkerhetsinstruktionerna som medföljde datorn och följa stegen i ["Innan du](#page-6-2)  [börjar" på sidan 7.](#page-6-2) När du har arbetat inuti datorn följer du anvisningarna i ["När du har arbetat inuti datorn" på sidan 9.](#page-8-1) Mer säkerhetsinformation finns på hemsidan för regelefterlevnad på dell.com/regulatory\_compliance.

- <span id="page-40-1"></span>1 Ta bort batteriet. Se ["Ta bort batteriet" på sidan 10](#page-9-2).
- 2 Följ anvisningarna från [steg 1](#page-11-3) till [steg 2](#page-11-4) i ["Ta bort minnesmodulerna" på sidan 12.](#page-11-5)
- 3 Ta bort hårddiskmonteringen. Se ["Ta bort hårddiskmonteringen" på sidan 18](#page-17-3).
- 4 Ta bort den optiska enhetsmonteringen. Se ["Ta bort den optiska](#page-14-3)  [enhetsmonteringen" på sidan 15.](#page-14-3)
- 5 Ta bort tangentbordet. Se ["Ta bort tangentbordet" på sidan 21.](#page-20-3)
- 6 Ta bort handledsstödet. Se ["Ta bort handledsstödet" på sidan 24.](#page-23-3)
- 7 Ta bort det trådlösa Mini Card-kortet. Se ["Ta bort Mini-Card-kortet för trådlös](#page-27-3)  [kommunikation" på sidan 28](#page-27-3).
- 8 Ta bort moderkortet. Se ["Ta bort moderkortet" på sidan 34.](#page-33-2)

- <span id="page-41-0"></span>1 Vänd moderkortet upp och ned och placera det på en plan yta.
- 2 I rätt ordning (anges på kylflänsen) tar du bort skruvarna som håller fast kylflänsen på moderkortet.
- 3 Lyft bort kylflänsen från moderkortet.

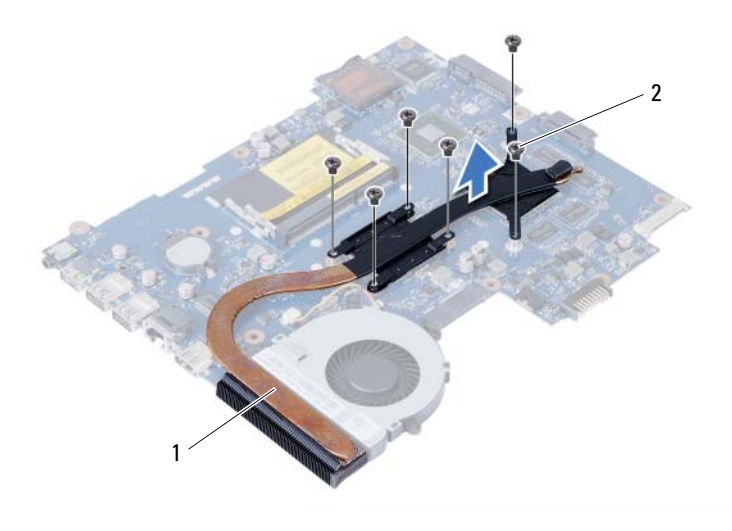

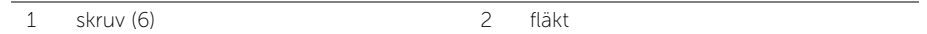

### <span id="page-42-0"></span>Sätta tillbaka kylflänsen

 $\sqrt{N}$  VARNING! Innan du utför något arbete inuti datorn ska du läsa säkerhetsinstruktionerna som medföljde datorn och följa stegen i ["Innan du](#page-6-2)  [börjar" på sidan 7.](#page-6-2) När du har arbetat inuti datorn följer du anvisningarna i ["När du har arbetat inuti datorn" på sidan 9.](#page-8-1) Mer säkerhetsinformation finns på hemsidan för regelefterlevnad på dell.com/regulatory\_compliance.

#### <span id="page-42-1"></span>Procedur

- 1 Rengör kylflänsens undersida från det termiska fettet och applicera det på nytt.
- 2 Passa in skruvhålen i kylflänsen med skruvhålen i moderkortet.
- 3 I rätt ordning (anges på kylflänsen) sätter du tillbaka skruvarna som håller fast kylflänsen i moderkortet.

- <span id="page-42-2"></span>1 Sätt tillbaka moderkortet. Se ["Sätta tillbaka moderkortet" på sidan 37.](#page-36-5)
- 2 Sätt tillbaka det trådlösa Mini-Card-kortet. Se ["Sätta tillbaka det trådlösa Mini-Card](#page-29-3)[kortet" på sidan 30](#page-29-3).
- 3 Sätt tillbaka handledsstödet. Se ["Sätta tillbaka handledsstödet" på sidan 27.](#page-26-3)
- 4 Sätt tillbaka tangentbordet. Se ["Sätta tillbaka tangentbordet" på sidan 23.](#page-22-3)
- 5 Sätt tillbaka den optiska enhetsmonteringen. Se ["Sätta tillbaka den optiska](#page-16-3)  [enhetsmonteringen" på sidan 17](#page-16-3).
- 6 Sätt tillbaka hårddiskmonteringen. Se ["Sätta tillbaka hårddiskmonteringen" på sidan 20](#page-19-3).
- 7 Följ anvisningarna från [steg 3](#page-13-3) och [steg 4](#page-13-4) i ["Sätta tillbaka minnesmodulen" på sidan 14](#page-13-5).
- 8 Sätt tillbaka batteriet. Se ["Sätta tillbaka batteriet" på sidan 11.](#page-10-2)

# <span id="page-43-0"></span>Ta bort fläkten

 $\sqrt{N}$  VARNING! Innan du utför något arbete inuti datorn ska du läsa säkerhetsinstruktionerna som medföljde datorn och följa stegen i ["Innan du](#page-6-2)  [börjar" på sidan 7.](#page-6-2) När du har arbetat inuti datorn följer du anvisningarna i ["När du har arbetat inuti datorn" på sidan 9.](#page-8-1) Mer säkerhetsinformation finns på hemsidan för regelefterlevnad på dell.com/regulatory\_compliance.

- <span id="page-43-1"></span>1 Ta bort batteriet. Se ["Ta bort batteriet" på sidan 10.](#page-9-2)
- 2 Följ anvisningarna från [steg 1](#page-11-3) till [steg 2](#page-11-4) i ["Ta bort minnesmodulerna" på sidan 12.](#page-11-5)
- 3 Ta bort hårddiskmonteringen. Se ["Ta bort hårddiskmonteringen" på sidan 18](#page-17-3).
- 4 Ta bort den optiska enhetsmonteringen. Se ["Ta bort den optiska enhetsmonteringen"](#page-14-3)  [på sidan 15](#page-14-3).
- 5 Ta bort tangentbordet. Se ["Ta bort tangentbordet" på sidan 21.](#page-20-3)
- 6 Ta bort handledsstödet. Se ["Ta bort handledsstödet" på sidan 24.](#page-23-3)
- 7 Ta bort det trådlösa Mini Card-kortet. Se ["Ta bort Mini-Card-kortet för trådlös](#page-27-3)  [kommunikation" på sidan 28](#page-27-3).
- 8 Ta bort moderkortet. Se ["Ta bort moderkortet" på sidan 34.](#page-33-2)

- <span id="page-44-0"></span>Vänd moderkortet upp och ned och placera det på en plan yta.
- Koppla loss fläktkabeln från kontakten på moderkortet.
- Ta bort skruven som håller fast fläkten i moderkortet.
- Lyft bort fläkten från moderkortet.

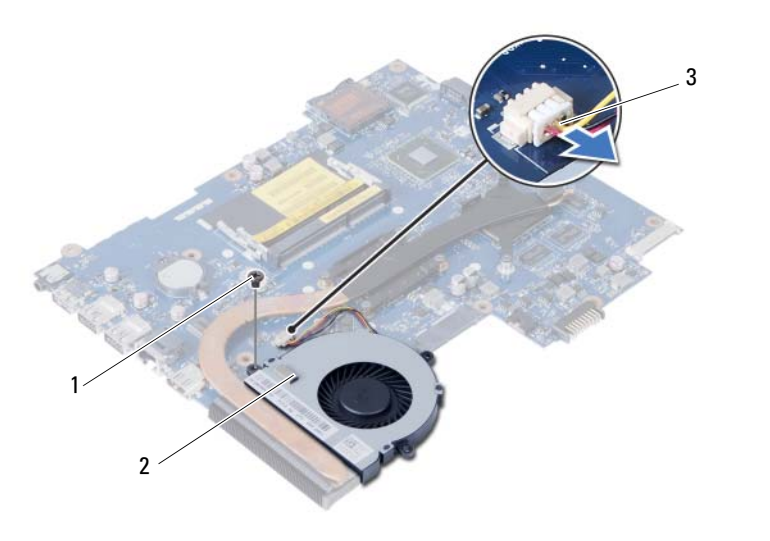

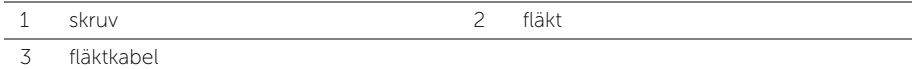

<span id="page-45-0"></span>VARNING! Innan du utför något arbete inuti datorn ska du läsa säkerhetsinstruktionerna som medföljde datorn och följa stegen i ["Innan du](#page-6-2)  [börjar" på sidan 7.](#page-6-2) När du har arbetat inuti datorn följer du anvisningarna i ["När du har arbetat inuti datorn" på sidan 9.](#page-8-1) Mer säkerhetsinformation finns på hemsidan för regelefterlevnad på dell.com/regulatory\_compliance.

### <span id="page-45-1"></span>Procedur

- 1 Passa in skruvhålen i fläkten med skruvhålen i moderkortet.
- 2 Sätt tillbaka skruven som håller fast fläkten i moderkortet.
- <span id="page-45-2"></span>3 Anslut fläktkabeln till kontakten på moderkortet.

- 1 Sätt tillbaka moderkortet. Se ["Sätta tillbaka moderkortet" på sidan 37.](#page-36-5)
- 2 Sätt tillbaka det trådlösa Mini-Card-kortet. Se ["Sätta tillbaka det trådlösa Mini-Card](#page-29-3)[kortet" på sidan 30](#page-29-3).
- 3 Sätt tillbaka handledsstödet. Se ["Sätta tillbaka handledsstödet" på sidan 27.](#page-26-3)
- 4 Sätt tillbaka tangentbordet. Se ["Sätta tillbaka tangentbordet" på sidan 23.](#page-22-3)
- 5 Sätt tillbaka den optiska enhetsmonteringen. Se ["Sätta tillbaka den optiska](#page-16-3)  [enhetsmonteringen" på sidan 17](#page-16-3).
- 6 Sätt tillbaka hårddiskmonteringen. Se ["Sätta tillbaka hårddiskmonteringen" på sidan 20](#page-19-3).
- 7 Följ anvisningarna från [steg 3](#page-13-3) och [steg 4](#page-13-4) i ["Sätta tillbaka minnesmodulen" på sidan 14](#page-13-5).
- 8 Sätt tillbaka batteriet. Se ["Sätta tillbaka batteriet" på sidan 11.](#page-10-2)

<span id="page-46-0"></span> $\sqrt{N}$  VARNING! Innan du utför något arbete inuti datorn ska du läsa säkerhetsinstruktionerna som medföljde datorn och följa stegen i ["Innan du](#page-6-2)  [börjar" på sidan 7.](#page-6-2) När du har arbetat inuti datorn följer du anvisningarna i ["När du har arbetat inuti datorn" på sidan 9.](#page-8-1) Mer säkerhetsinformation finns på hemsidan för regelefterlevnad på dell.com/regulatory\_compliance.

- <span id="page-46-1"></span>1 Ta bort batteriet. Se ["Ta bort batteriet" på sidan 10.](#page-9-2)
- 2 Följ anvisningarna från [steg 1](#page-11-3) till [steg 2](#page-11-4) i ["Ta bort minnesmodulerna" på sidan 12.](#page-11-5)
- 3 Ta bort hårddiskmonteringen. Se ["Ta bort hårddiskmonteringen" på sidan 18](#page-17-3).
- 4 Ta bort den optiska enhetsmonteringen. Se ["Ta bort den optiska enhetsmonteringen"](#page-14-3)  [på sidan 15](#page-14-3).
- 5 Ta bort tangentbordet. Se ["Ta bort tangentbordet" på sidan 21.](#page-20-3)
- 6 Ta bort handledsstödet. Se ["Ta bort handledsstödet" på sidan 24.](#page-23-3)
- 7 Ta bort det trådlösa Mini Card-kortet. Se ["Ta bort Mini-Card-kortet för trådlös](#page-27-3)  [kommunikation" på sidan 28](#page-27-3).
- 8 Ta bort moderkortet. Se ["Ta bort moderkortet" på sidan 34.](#page-33-2)

- <span id="page-47-0"></span>1 Ta bort tejpen som håller fast lysdiodernas silikontuber i datorbasen.
- 2 Lyft bort lysdiodernas silikontuber från datorbasen.

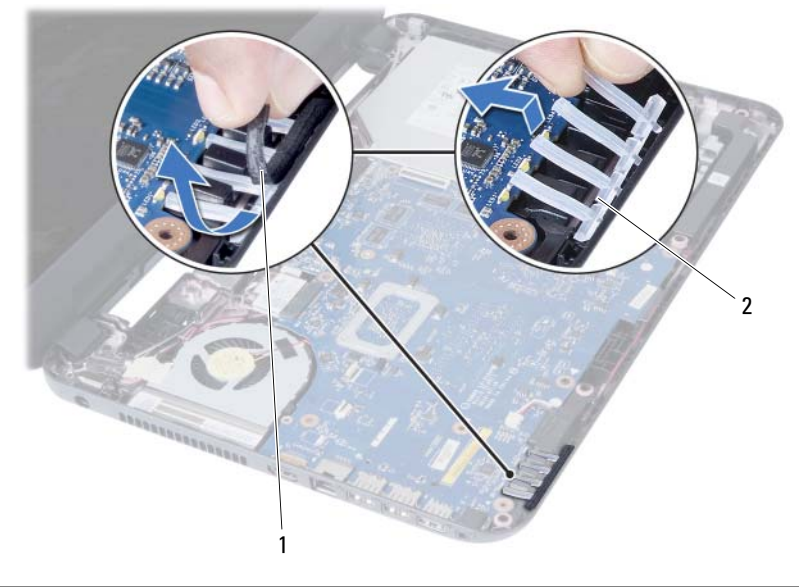

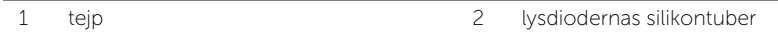

- Notera hur högtalarkabeln sitter och ta bort kabeln från kabelhållarna på datorbasen.
- Lyft bort högtalarna, tillsammans med högtalarkabeln, från datorbasen.

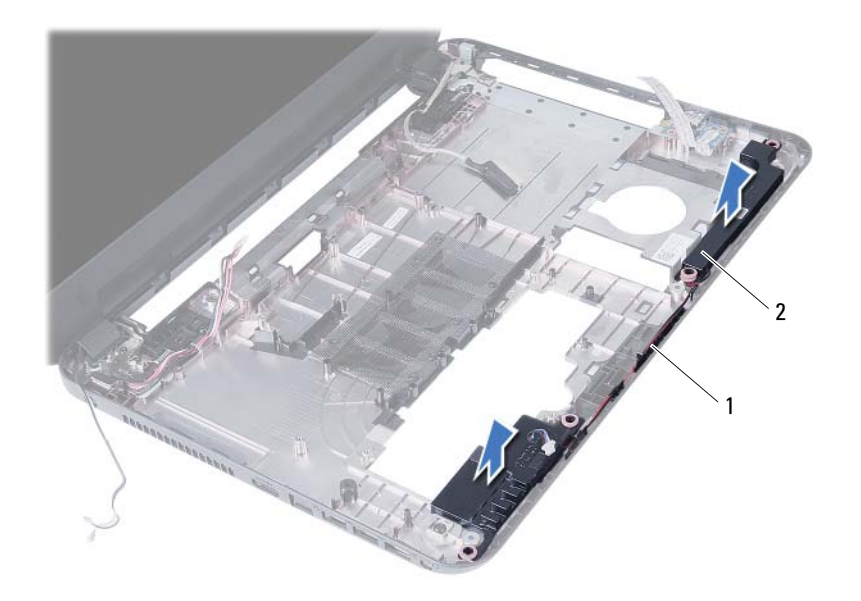

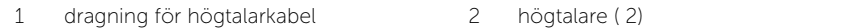

### <span id="page-49-0"></span>Sätta tillbaka högtalarna

 $\sqrt{N}$  VARNING! Innan du utför något arbete inuti datorn ska du läsa säkerhetsinstruktionerna som medföljde datorn och följa stegen i ["Innan du](#page-6-2)  [börjar" på sidan 7.](#page-6-2) När du har arbetat inuti datorn följer du anvisningarna i ["När du har arbetat inuti datorn" på sidan 9.](#page-8-1) Mer säkerhetsinformation finns på hemsidan för regelefterlevnad på dell.com/regulatory\_compliance.

#### <span id="page-49-1"></span>Procedur

- 1 Rikta in högtalarna på datorbasen.
- 2 Dra högtalarkabeln genom kabelhållarna på datorbasen.
- 3 Sätt tillbaka lysdiodernas silikontuber på datorbasen.
- <span id="page-49-2"></span>4 Sätt tillbaka teipen som håller fast lysdiodernas silikontuber i datorbasen.

- 1 Sätt tillbaka moderkortet. Se ["Sätta tillbaka moderkortet" på sidan 37.](#page-36-5)
- 2 Sätt tillbaka det trådlösa Mini-Card-kortet. Se ["Sätta tillbaka det trådlösa Mini-Card](#page-29-3)[kortet" på sidan 30](#page-29-3).
- 3 Sätt tillbaka handledsstödet. Se ["Sätta tillbaka handledsstödet" på sidan 27.](#page-26-3)
- 4 Sätt tillbaka tangentbordet. Se ["Sätta tillbaka tangentbordet" på sidan 23.](#page-22-3)
- 5 Sätt tillbaka den optiska enhetsmonteringen. Se ["Sätta tillbaka den optiska](#page-16-3)  [enhetsmonteringen" på sidan 17](#page-16-3).
- 6 Sätt tillbaka hårddiskmonteringen. Se ["Sätta tillbaka hårddiskmonteringen" på sidan 20](#page-19-3).
- 7 Följ anvisningarna från [steg 3](#page-13-3) och [steg 4](#page-13-4) i ["Sätta tillbaka minnesmodulen" på sidan 14](#page-13-5).
- 8 Sätt tillbaka batteriet. Se ["Sätta tillbaka batteriet" på sidan 11.](#page-10-2)

# <span id="page-50-2"></span><span id="page-50-0"></span>Ta bort bildskärmsmonteringen

 $\sqrt{N}$  VARNING! Innan du utför något arbete inuti datorn ska du läsa säkerhetsinstruktionerna som medföljde datorn och följa stegen i ["Innan du](#page-6-2)  [börjar" på sidan 7.](#page-6-2) När du har arbetat inuti datorn följer du anvisningarna i ["När du har arbetat inuti datorn" på sidan 9.](#page-8-1) Mer säkerhetsinformation finns på hemsidan för regelefterlevnad på dell.com/regulatory\_compliance.

- <span id="page-50-1"></span>1 Ta bort batteriet. Se ["Ta bort batteriet" på sidan 10.](#page-9-2)
- 2 Följ anvisningarna från [steg 1](#page-11-3) till [steg 2](#page-11-4) i ["Ta bort minnesmodulerna" på sidan 12.](#page-11-5)
- 3 Ta bort hårddiskmonteringen. Se ["Ta bort hårddiskmonteringen" på sidan 18](#page-17-3).
- 4 Ta bort den optiska enhetsmonteringen. Se ["Ta bort den optiska enhetsmonteringen"](#page-14-3)  [på sidan 15.](#page-14-3)
- 5 Ta bort tangentbordet. Se ["Ta bort tangentbordet" på sidan 21.](#page-20-3)
- 6 Ta bort handledsstödet. Se ["Ta bort handledsstödet" på sidan 24.](#page-23-3)

### <span id="page-51-0"></span>Procedur

- Ta bort tejpen som håller fast bildskärmskabeln på moderkortet.
- Koppla bort bildskärmskabel från kontakterna på moderkortet.
- Koppla bort kablarna för trådlösa Mini-Card-kort från kontakterna på Mini-Card-kortet.

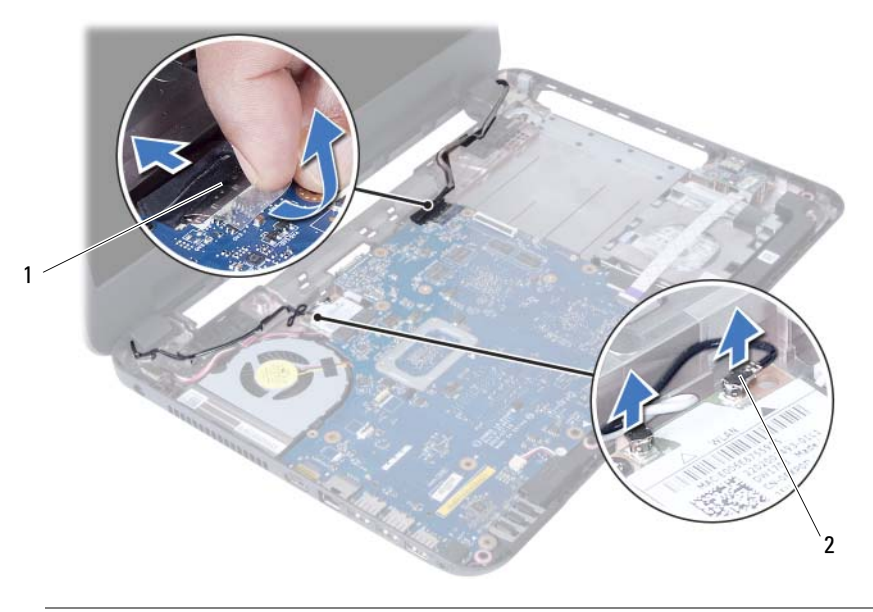

1 bildskärmskabel 2 kablar för Mini Card-kort (2)

- Flytta bort kabeln till nätadapterporten från skruvarna.
- Ta bort skruvarna som håller fast bildskärmsmonteringen i datorbasen.
- Lyft bort bildskärmsmonteringen från datorbasen.

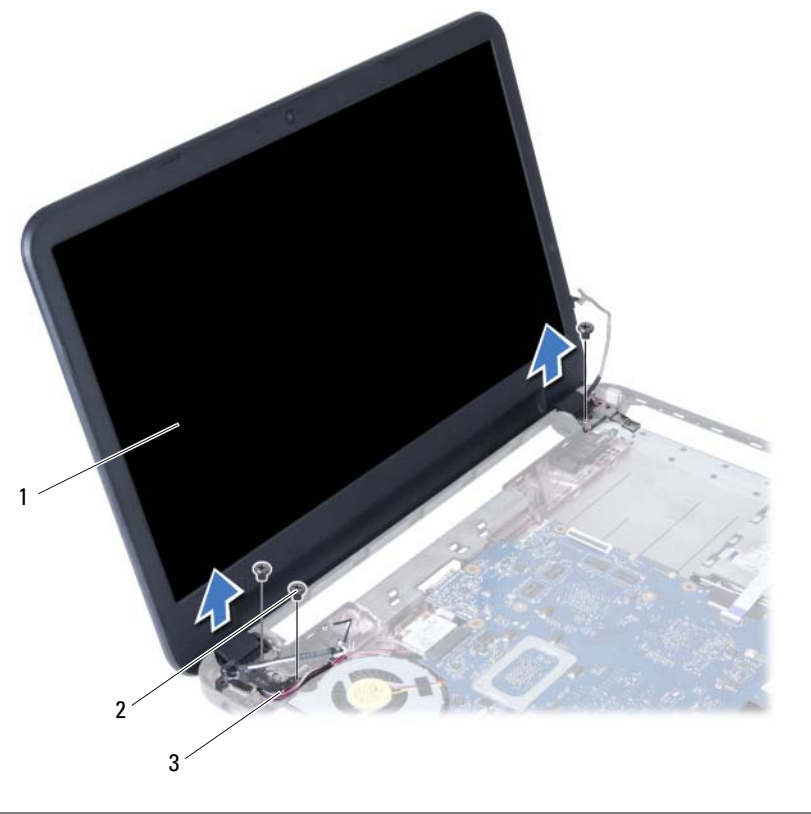

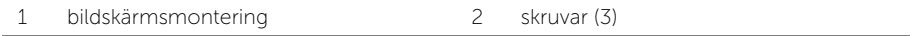

3 kabel till nätadapterport

# <span id="page-53-3"></span><span id="page-53-0"></span>Sätta tillbaka bildskärmsmonteringen

 $\sqrt{N}$  VARNING! Innan du utför något arbete inuti datorn ska du läsa säkerhetsinstruktionerna som medföljde datorn och följa stegen i ["Innan du](#page-6-2)  [börjar" på sidan 7.](#page-6-2) När du har arbetat inuti datorn följer du anvisningarna i ["När du har arbetat inuti datorn" på sidan 9.](#page-8-1) Mer säkerhetsinformation finns på hemsidan för regelefterlevnad på dell.com/regulatory\_compliance.

#### <span id="page-53-1"></span>Procedur

- 1 Placera bildskärmsmonteringen på datorbasen och rikta in skruvhålen i bildskärmsmonteringen med skruvhålen i datorbasen.
- 2 Sätt tillbaka skruvarna som håller fast bildskärmsmonteringen i datorbasen.
- 3 Anslut kablarna för trådlösa Mini-Card-kort till kontakterna på Mini-Card-kortet.
- 4 Anslut bildskärmskabeln till kontakten på moderkortet.
- <span id="page-53-2"></span>5 Sätt dit tejpen som håller fast bildskärmskabeln på moderkortet.

- 1 Sätt tillbaka handledsstödet. Se ["Sätta tillbaka handledsstödet" på sidan 27.](#page-26-3)
- 2 Sätt tillbaka tangentbordet. Se ["Sätta tillbaka tangentbordet" på sidan 23.](#page-22-3)
- 3 Sätt tillbaka den optiska enhetsmonteringen. Se "Sätta tillbaka den optiska [enhetsmonteringen" på sidan 17](#page-16-3).
- 4 Sätt tillbaka hårddiskmonteringen. Se ["Sätta tillbaka hårddiskmonteringen" på sidan 20](#page-19-3).
- 5 Följ anvisningarna från [steg 3](#page-13-3) och [steg 4](#page-13-4) i ["Sätta tillbaka minnesmodulen" på sidan 14](#page-13-5).
- 6 Sätt tillbaka batteriet. Se ["Sätta tillbaka batteriet" på sidan 11.](#page-10-2)

# <span id="page-54-2"></span><span id="page-54-0"></span>Ta bort bildskärmsramen

 $\sqrt{N}$  VARNING! Innan du utför något arbete inuti datorn ska du läsa säkerhetsinstruktionerna som medföljde datorn och följa stegen i ["Innan du](#page-6-2)  [börjar" på sidan 7.](#page-6-2) När du har arbetat inuti datorn följer du anvisningarna i ["När du har arbetat inuti datorn" på sidan 9.](#page-8-1) Mer säkerhetsinformation finns på hemsidan för regelefterlevnad på dell.com/regulatory\_compliance.

- <span id="page-54-1"></span>1 Ta bort batteriet. Se ["Ta bort batteriet" på sidan 10.](#page-9-2)
- 2 Följ anvisningarna från [steg 1](#page-11-3) till [steg 2](#page-11-4) i ["Ta bort minnesmodulerna" på sidan 12.](#page-11-5)
- 3 Ta bort hårddiskmonteringen. Se ["Ta bort hårddiskmonteringen" på sidan 18](#page-17-3).
- 4 Ta bort den optiska enhetsmonteringen. Se ["Ta bort den optiska enhetsmonteringen"](#page-14-3)  [på sidan 15](#page-14-3).
- 5 Ta bort tangentbordet. Se ["Ta bort tangentbordet" på sidan 21.](#page-20-3)
- 6 Ta bort handledsstödet. Se ["Ta bort handledsstödet" på sidan 24.](#page-23-3)
- 7 Ta bort bildskärmsmonteringen. Se ["Ta bort bildskärmsmonteringen" på sidan 51](#page-50-2).

### <span id="page-55-0"></span>Procedur

1 Tryck på sidorna av gångjärnskåporna och lyft bort gångjärnskåporna från bildskärmsmonteringen.

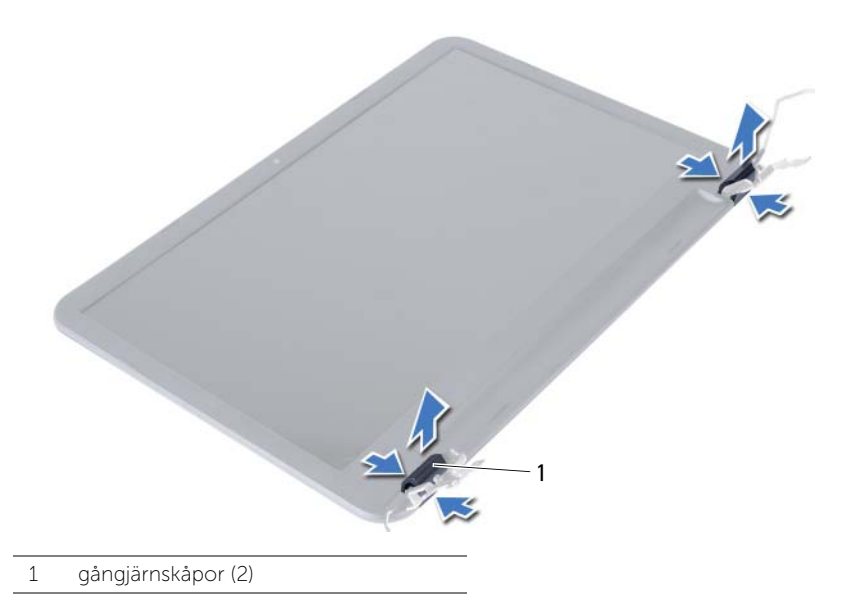

- 2 Bänd försiktigt upp den inre kanten av bildskärmsramen med fingrarna.
- 3 Lyft bort bildskärmsramen från bildskärmens bakre kåpa.

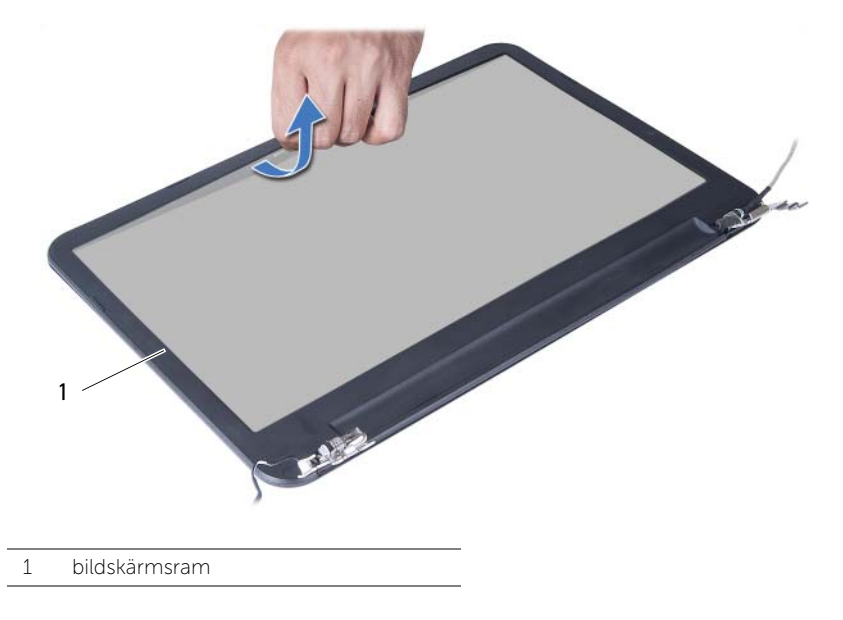

# <span id="page-56-3"></span><span id="page-56-0"></span>Sätta tillbaka bildskärmsramen

 $\sqrt{N}$  VARNING! Innan du utför något arbete inuti datorn ska du läsa säkerhetsinstruktionerna som medföljde datorn och följa stegen i ["Innan du](#page-6-2)  [börjar" på sidan 7.](#page-6-2) När du har arbetat inuti datorn följer du anvisningarna i ["När du har arbetat inuti datorn" på sidan 9.](#page-8-1) Mer säkerhetsinformation finns på hemsidan för regelefterlevnad på dell.com/regulatory\_compliance.

### <span id="page-56-1"></span>Procedur

- 1 Passa in bildskärmsramen med bildskärmens bakre kåpa och snäpp bildskärmsramen på plats.
- 2 Passa in gångjärnskåporna med gångjärnen på bildskärmsmonteringen och snäpp dem på plats.

- <span id="page-56-2"></span>1 Sätt tillbaka bildskärmsmonteringen. Se ["Sätta tillbaka bildskärmsmonteringen"](#page-53-3)  [på sidan 54.](#page-53-3)
- 2 Sätt tillbaka handledsstödet. Se ["Sätta tillbaka handledsstödet" på sidan 27.](#page-26-3)
- 3 Sätt tillbaka tangentbordet. Se ["Sätta tillbaka tangentbordet" på sidan 23.](#page-22-3)
- 4 Sätt tillbaka den optiska enhetsmonteringen. Se ["Sätta tillbaka den optiska](#page-16-3)  [enhetsmonteringen" på sidan 17](#page-16-3).
- 5 Sätt tillbaka hårddiskmonteringen. Se ["Sätta tillbaka hårddiskmonteringen" på sidan 20](#page-19-3).
- 6 Följ anvisningarna från [steg 3](#page-13-3) och [steg 4](#page-13-4) i ["Sätta tillbaka minnesmodulen" på sidan 14](#page-13-5).
- 7 Sätt tillbaka batteriet. Se ["Sätta tillbaka batteriet" på sidan 11.](#page-10-2)

# <span id="page-57-2"></span><span id="page-57-0"></span>Ta bort bildskärmsgångjärnen

 $\sqrt{N}$  VARNING! Innan du utför något arbete inuti datorn ska du läsa säkerhetsinstruktionerna som medföljde datorn och följa stegen i ["Innan du](#page-6-2)  [börjar" på sidan 7.](#page-6-2) När du har arbetat inuti datorn följer du anvisningarna i ["När du har arbetat inuti datorn" på sidan 9.](#page-8-1) Mer säkerhetsinformation finns på hemsidan för regelefterlevnad på dell.com/regulatory\_compliance.

- <span id="page-57-1"></span>1 Ta bort batteriet. Se ["Ta bort batteriet" på sidan 10.](#page-9-2)
- 2 Följ anvisningarna från [steg 1](#page-11-3) till [steg 2](#page-11-4) i ["Ta bort minnesmodulerna" på sidan 12.](#page-11-5)
- 3 Ta bort hårddiskmonteringen. Se ["Ta bort hårddiskmonteringen" på sidan 18](#page-17-3).
- 4 Ta bort den optiska enhetsmonteringen. Se ["Ta bort den optiska enhetsmonteringen"](#page-14-3)  [på sidan 15.](#page-14-3)
- 5 Ta bort tangentbordet. Se ["Ta bort tangentbordet" på sidan 21.](#page-20-3)
- 6 Ta bort handledsstödet. Se ["Ta bort handledsstödet" på sidan 24.](#page-23-3)
- 7 Ta bort bildskärmsmonteringen. Se ["Ta bort bildskärmsmonteringen" på sidan 51](#page-50-2).
- 8 Ta bort bildskärmsramen. Se ["Ta bort bildskärmsramen" på sidan 55](#page-54-2).

- <span id="page-58-0"></span>1 Ta bort skruvarna som håller fast bildskärmsgångjärnen i bildskärmspanelen.
- 2 Lyft bort bildskärmsgångjärnen från bildskärmens bakre kåpa.

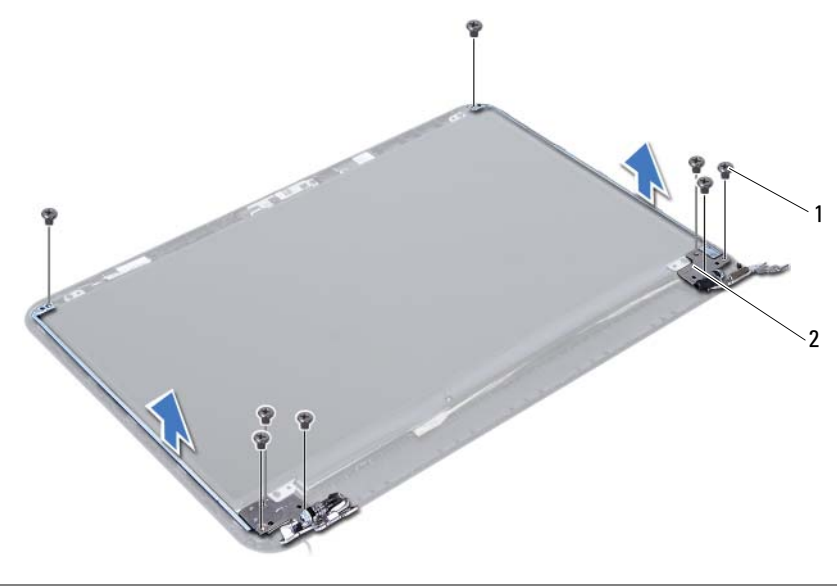

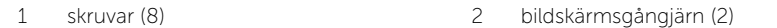

# <span id="page-59-3"></span><span id="page-59-0"></span>Sätta tillbaka bildskärmsgångjärnen

 $\sqrt{N}$  VARNING! Innan du utför något arbete inuti datorn ska du läsa säkerhetsinstruktionerna som medföljde datorn och följa stegen i ["Innan du](#page-6-2)  [börjar" på sidan 7.](#page-6-2) När du har arbetat inuti datorn följer du anvisningarna i ["När du har arbetat inuti datorn" på sidan 9.](#page-8-1) Mer säkerhetsinformation finns på hemsidan för regelefterlevnad på dell.com/regulatory\_compliance.

#### <span id="page-59-1"></span>Procedur

- 1 Passa in skruvhålen i bildskärmsgångjärnen med skruvhålen i bildskärmens bakre kåpa.
- <span id="page-59-2"></span>2 Sätt tillbaka skruvarna som håller fast bildskärmsgångjärnen i bildskärmens bakre kåpa.

- 1 Sätt tillbaka bildskärmsramen. Se ["Sätta tillbaka bildskärmsramen" på sidan 57.](#page-56-3)
- 2 Sätt tillbaka bildskärmsmonteringen. Se "Sätta tillbaka bildskärmsmonteringen" [på sidan 54.](#page-53-3)
- 3 Sätt tillbaka handledsstödet. Se ["Sätta tillbaka handledsstödet" på sidan 27.](#page-26-3)
- 4 Sätt tillbaka tangentbordet. Se ["Sätta tillbaka tangentbordet" på sidan 23.](#page-22-3)
- 5 Sätt tillbaka den optiska enhetsmonteringen. Se ["Sätta tillbaka den optiska](#page-16-3)  [enhetsmonteringen" på sidan 17](#page-16-3).
- 6 Sätt tillbaka hårddiskmonteringen. Se ["Sätta tillbaka hårddiskmonteringen" på sidan 20](#page-19-3).
- 7 Följ anvisningarna från [steg 3](#page-13-3) och [steg 4](#page-13-4) i ["Sätta tillbaka minnesmodulen" på sidan 14](#page-13-5).
- 8 Sätt tillbaka batteriet. Se ["Sätta tillbaka batteriet" på sidan 11.](#page-10-2)

# <span id="page-60-0"></span>Ta bort bildskärmspanelen

 $\sqrt{N}$  VARNING! Innan du utför något arbete inuti datorn ska du läsa säkerhetsinstruktionerna som medföljde datorn och följa stegen i ["Innan du](#page-6-2)  [börjar" på sidan 7.](#page-6-2) När du har arbetat inuti datorn följer du anvisningarna i ["När du har arbetat inuti datorn" på sidan 9.](#page-8-1) Mer säkerhetsinformation finns på hemsidan för regelefterlevnad på dell.com/regulatory\_compliance.

- <span id="page-60-1"></span>1 Ta bort batteriet. Se ["Ta bort batteriet" på sidan 10.](#page-9-2)
- 2 Följ anvisningarna från [steg 1](#page-11-3) till [steg 2](#page-11-4) i ["Ta bort minnesmodulerna" på sidan 12.](#page-11-5)
- 3 Ta bort hårddiskmonteringen. Se ["Ta bort hårddiskmonteringen" på sidan 18](#page-17-3).
- 4 Ta bort den optiska enhetsmonteringen. Se ["Ta bort den optiska enhetsmonteringen"](#page-14-3)  [på sidan 15](#page-14-3).
- 5 Ta bort tangentbordet. Se ["Ta bort tangentbordet" på sidan 21.](#page-20-3)
- 6 Ta bort handledsstödet. Se ["Ta bort handledsstödet" på sidan 24.](#page-23-3)
- 7 Ta bort bildskärmsmonteringen. Se ["Ta bort bildskärmsmonteringen" på sidan 51](#page-50-2).
- 8 Ta bort bildskärmsramen. Se ["Ta bort bildskärmsramen" på sidan 55](#page-54-2).
- 9 Ta bort bildskärmsgångjärnen. Se ["Ta bort bildskärmsgångjärnen" på sidan 58.](#page-57-2)

### <span id="page-61-0"></span>Procedur

- 1 Ta bort skruvarna som håller fast bildskärmspanelen i bildskärmens bakre kåpa.
- 2 Lyft försiktigt upp bildskärmspanelen och vänd på den.

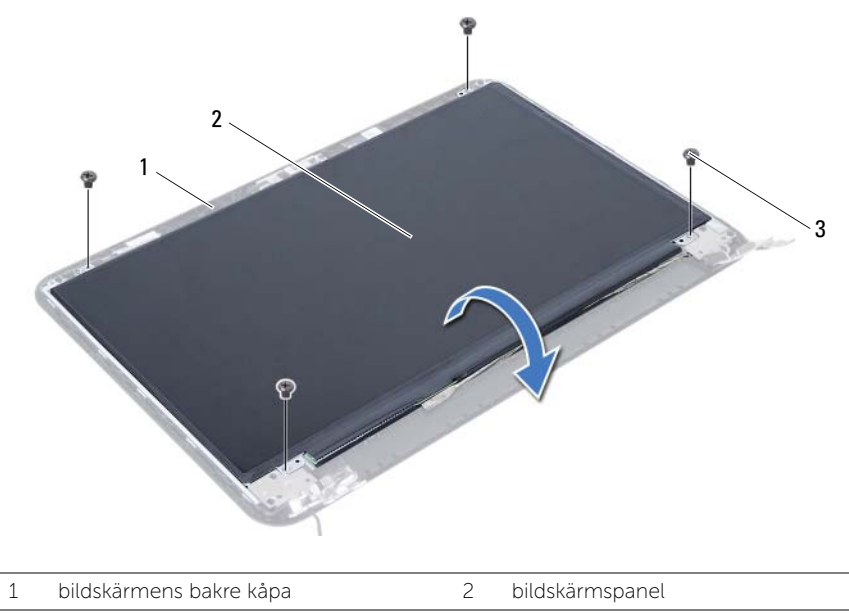

3 skruvar (4)

- Ta bort tejpen som sitter fast över bildskärmskabeln.
- Koppla bort bildskärmskabeln från kontakten på bildskärmspanelen.

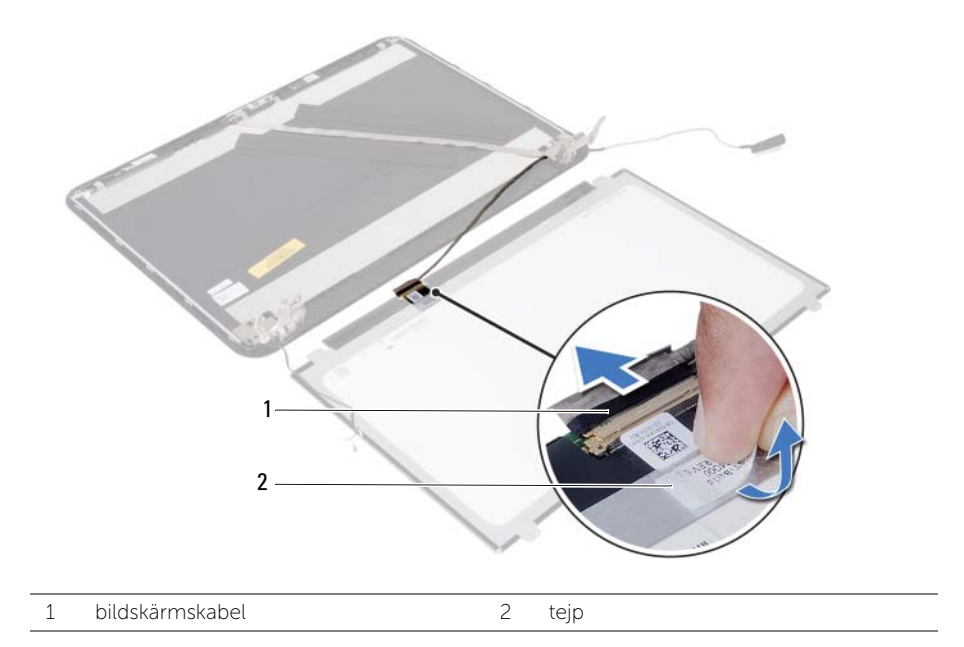

# <span id="page-63-0"></span>Sätta tillbaka bildskärmspanelen

 $\sqrt{N}$  VARNING! Innan du utför något arbete inuti datorn ska du läsa säkerhetsinstruktionerna som medföljde datorn och följa stegen i ["Innan du](#page-6-2)  [börjar" på sidan 7.](#page-6-2) När du har arbetat inuti datorn följer du anvisningarna i ["När du har arbetat inuti datorn" på sidan 9.](#page-8-1) Mer säkerhetsinformation finns på hemsidan för regelefterlevnad på dell.com/regulatory\_compliance.

#### <span id="page-63-1"></span>Procedur

- 1 Anslut bildskärmskabeln till kontakten på bildskärmspanelen.
- 2 Sätt fast tejpen som håller fast bildskärmskabeln.
- 3 Placera försiktigt bildskärmspanelen på bildskärmens bakre kåpa.
- 4 Passa in skruvhålen i bildskärmspanelen med skruvhålen i bildskärmens bakre kåpa.
- <span id="page-63-2"></span>5 Sätt tillbaka skruvarna som håller fast bildskärmspanelen i bildskärmens bakre kåpa.

- 1 Sätt tillbaka bildskärmsgångjärnen. Se ["Sätta tillbaka bildskärmsgångjärnen"](#page-59-3)  [på sidan 60](#page-59-3).
- 2 Sätt tillbaka bildskärmsramen. Se ["Sätta tillbaka bildskärmsramen" på sidan 57.](#page-56-3)
- 3 Sätt tillbaka bildskärmsmonteringen. Se ["Sätta tillbaka bildskärmsmonteringen"](#page-53-3)  [på sidan 54.](#page-53-3)
- 4 Sätt tillbaka handledsstödet. Se ["Sätta tillbaka handledsstödet" på sidan 27.](#page-26-3)
- 5 Sätt tillbaka tangentbordet. Se ["Sätta tillbaka tangentbordet" på sidan 23.](#page-22-3)
- 6 Sätt tillbaka den optiska enhetsmonteringen. Se ["Sätta tillbaka den optiska](#page-16-3)  [enhetsmonteringen" på sidan 17](#page-16-3).
- 7 Sätt tillbaka hårddiskmonteringen. Se ["Sätta tillbaka hårddiskmonteringen" på sidan 20](#page-19-3).
- 8 Följ anvisningarna från [steg 3](#page-13-3) och [steg 4](#page-13-4) i ["Sätta tillbaka minnesmodulen" på sidan 14](#page-13-5).
- 9 Sätt tillbaka batteriet. Se ["Sätta tillbaka batteriet" på sidan 11.](#page-10-2)

### <span id="page-64-0"></span>Ta bort kameramodulen

 $\sqrt{N}$  VARNING! Innan du utför något arbete inuti datorn ska du läsa säkerhetsinstruktionerna som medföljde datorn och följa stegen i ["Innan du](#page-6-2)  [börjar" på sidan 7.](#page-6-2) När du har arbetat inuti datorn följer du anvisningarna i ["När du har arbetat inuti datorn" på sidan 9.](#page-8-1) Mer säkerhetsinformation finns på hemsidan för regelefterlevnad på dell.com/regulatory\_compliance.

- <span id="page-64-1"></span>1 Ta bort batteriet. Se ["Ta bort batteriet" på sidan 10.](#page-9-2)
- 2 Följ anvisningarna från [steg 1](#page-11-3) till [steg 2](#page-11-4) i ["Ta bort minnesmodulerna" på sidan 12.](#page-11-5)
- 3 Ta bort hårddiskmonteringen. Se ["Ta bort hårddiskmonteringen" på sidan 18](#page-17-3).
- 4 Ta bort den optiska enhetsmonteringen. Se ["Ta bort den optiska enhetsmonteringen"](#page-14-3)  [på sidan 15](#page-14-3).
- 5 Ta bort tangentbordet. Se ["Ta bort tangentbordet" på sidan 21.](#page-20-3)
- 6 Ta bort handledsstödet. Se ["Ta bort handledsstödet" på sidan 24.](#page-23-3)
- 7 Ta bort bildskärmsmonteringen. Se ["Ta bort bildskärmsmonteringen" på sidan 51](#page-50-2).
- 8 Ta bort bildskärmsramen. Se ["Ta bort bildskärmsramen" på sidan 55](#page-54-2).

- <span id="page-65-0"></span>Ta bort skruven som håller fast kameramodulen i bildskärmens bakre kåpa.
- Koppla bort kamerakabeln från kontakten på kameramodulen.
- Ta bort metalltejpen som håller fast kameramodulen i bildskärmens bakre kåpa.
- Lyft av kameramodulen från bildskärmens bakre kåpa.

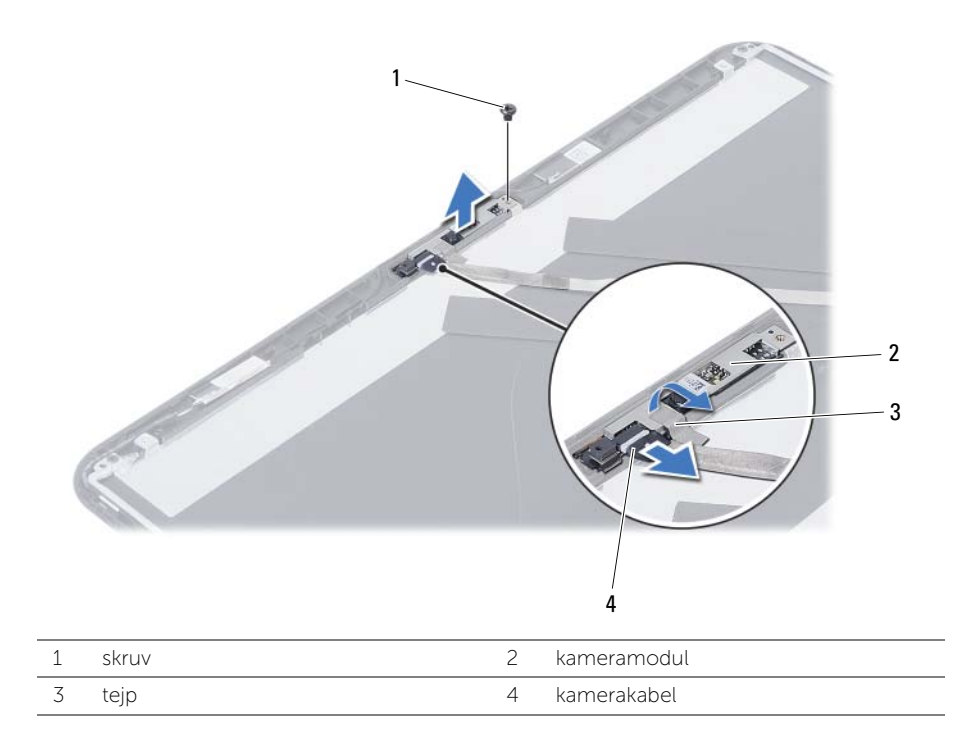

<span id="page-66-0"></span> $\sqrt{N}$  VARNING! Innan du utför något arbete inuti datorn ska du läsa säkerhetsinstruktionerna som medföljde datorn och följa stegen i ["Innan du](#page-6-2)  [börjar" på sidan 7.](#page-6-2) När du har arbetat inuti datorn följer du anvisningarna i ["När du har arbetat inuti datorn" på sidan 9.](#page-8-1) Mer säkerhetsinformation finns på hemsidan för regelefterlevnad på dell.com/regulatory\_compliance.

### <span id="page-66-1"></span>Procedur

- 1 Rikta in kameramodulen på bildskärmens bakre kåpa.
- 2 Sätt tillbaka skruven som håller fast kameramodulen i bildskärmens bakre kåpa.
- 3 Sätt tillbaka teipen som håller fast kameramodulen i bildskärmens bakre kåpa.
- <span id="page-66-2"></span>4 Sätt i kamerakabeln i kontakten på kameramodulen.

- 1 Sätt tillbaka bildskärmsramen. Se ["Sätta tillbaka bildskärmsramen" på sidan 57.](#page-56-3)
- 2 Sätt tillbaka bildskärmsmonteringen. Se "Sätta tillbaka bildskärmsmonteringen" [på sidan 54.](#page-53-3)
- 3 Sätt tillbaka handledsstödet. Se ["Sätta tillbaka handledsstödet" på sidan 27.](#page-26-3)
- 4 Sätt tillbaka tangentbordet. Se ["Sätta tillbaka tangentbordet" på sidan 23.](#page-22-3)
- 5 Sätt tillbaka den optiska enhetsmonteringen. Se ["Sätta tillbaka den optiska](#page-16-3)  [enhetsmonteringen" på sidan 17](#page-16-3).
- 6 Sätt tillbaka hårddiskmonteringen. Se ["Sätta tillbaka hårddiskmonteringen" på sidan 20](#page-19-3).
- 7 Följ anvisningarna från [steg 3](#page-13-3) och [steg 4](#page-13-4) i ["Sätta tillbaka minnesmodulen" på sidan 14](#page-13-5).
- 8 Sätt tillbaka batteriet. Se ["Sätta tillbaka batteriet" på sidan 11.](#page-10-2)

# <span id="page-67-0"></span>Uppdatera BIOS

BIOS kan behöva uppdateras (flashas) när en uppdatering finns tillgänglig eller när du byter moderkort. Så här uppdaterar (flashar) du BIOS:

- 1 Starta datorn.
- 2 Gå till dell.com/support.
- 3 Om du har din dators Service Tag, skriv in datorns Service Tag-nummer och klicka på Skicka.

Om du inte har din dators Service Tag-nummer, klicka på Identifiera Service Tag-nummer för att tillåta automatisk identifiering av datorns Service Tag.

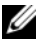

**OBS!** Om Service Tag-numret inte kan identifieras automatiskt, markera din produkt under produktkategorierna.

- 4 Klicka på drivrutiner och hämtningar.
- 5 I rullgardinsmenyn Operativsystem, välj det operativsystem som finns installerat på din dator.
- 6 Klicka på BIOS.
- 7 Klicka på Ladda ner fil för att ladda ner den senaste versionen av BIOS till din dator.
- 8 På nästa sida, markera Ladda ner enskild fil och klicka på Fortsätt.
- 9 Spara filen och navigera till mappen där du sparade BIOS-uppdateringsfilen när nedladdningen är klar.
- 10 Dubbelklicka på ikonen för BIOS-uppdateringsfilen och följ anvisningarna på skärmen.